Universidade Federal dos Vales do Jequitinhonha e Mucuri Faculdade de Ciências Exatas e Tecnológicas Departamento de Computação Bacharelado em Sistemas de Informação

# Desenvolvimento de Sistema Web para Gerenciamento de Empresas Confeccionadoras de Roupas

**Vinícius Aquino Alves Coelho** 

Diamantina, 2013

Universidade Federal dos Vales do Jequitinhonha e Mucuri Faculdade de Ciências Exatas e Tecnológicas Departamento de Computação Bacharelado em Sistemas de Informação

# Desenvolvimento de Sistema Web para Gerenciamento de Empresas Confeccionadoras de Roupas

## **Vinícius Aquino Alves Coelho**

Monografia submetida `a Banca Examinadora designada pelo curso de Sistemas de Informação da Universidade Federal dos Vales do Jequitinhonha e Mucuri, como requisito para obtenção do título de Bacharel em Sistemas de Informação.

Orientador: Prof. Dr. Alessandro Vivas Andrade

Diamantina, 2013

#### Vinícius Aquino Alves Coelho

## Desenvolvimento de Sistema Web para Gerenciamento de Empresas Confeccionadoras de Roupas

Monografia submetida à Banca Examinadora designada pelo curso de Sistemas de Informação da Universidade Federal dos Vales do Jequitinhonha e Mucuri, como requisito para obtenção do título de Bacharel em Sistemas de Informação.

## COMISSÃO EXAMINADORA

Prof. Dr. Alessandro Vivas Andrade (Orientador) Universidade Federal dos Vales do Jequitinhonha e Mucuri

Prof. Cinthya Rocha Tameirão Universidade Federal dos Vales do Jequitinhonha e Mucuri

Prof. Rafael Santin Universidade Federal dos Vales do Jequitinhonha e Mucuri

Diamantina, 2013

# Agradecimentos

*A* gradeço primeiramente a Deus por ter me guiado pelo caminho correto.

A minha m˜ae por ter apoiado e acreditado sempre em minha capacidade; n˜ao fosse por ela este sonho nunca seria concretizado.

Ao meu pai Jeorge que apesar da distância sempre esteve presente em todos os momentos de minha vida, me auxiliando e apoiando sempre que precisava.

Aos meus irmãos que me passaram conhecimentos e incentivaram a buscar sempre o melhor.

Aos funcionários da Nuance Confecções que me receberam de braços abertos e propiciaram a concretização deste estudo.

A todos os meus mestres que me fizeram amadurecer e adquirir conhecimentos até então inimagináveis.

Em especial, a pessoa que acima de mestre, considero um grande amigo, Vivas, que além de todos os ensinamentos me ajudou a superar os obstáculos durante, sempre disposto a ajudar.

E por fim, a minha namorada Mara que auxiliou muito durante esta etapa, perdendo dias de sono vivenciando comigo passo a passo de todos os detalhes deste trabalho.

# Resumo

O trabalho aqui apresentado propõe o desenvolvimento de um sistema Web para o gerenciamento de uma confecção de roupas para propiciar ao usuário uma melhor experiência em usabilidade e comodidade nos processos de controle e gerenciamento de vendas, produção e estoque de materiais da organização. Primeiramente foi feito um levantamento sobre a situação atual da empresa de confecção de roupas Nuance, onde se constatou que a mesma possui um processo completamente rudimentar de controle e gestão de todas as atividades, posteriormente foi proposto e desenvolvido um novo sistema para realizar o gerenciamento da empresa de acordo com os requisitos especificados. Para a concepção do sistema, foram utilizados os conceitos de engenharia web, banco de dados e programação orientada a objetos, e para seu desenvolvimento o framework Codeigniter e banco de dados MySQL.

Palavras-chaves: Codeigniter, framework, banco de dados, MySQL, Programação orientada a objetos, Sistemas Web.

# Abstract

This work proposes the development of a Web System to a making clothes management in order to provide a better experience in usability and convenience at the control processes and management of sales, production and materials inventory of the organization to the user. First was a survey about the current situation of the company making clothes Nuance, which can be seen that it has a completely rudimentary control and management of all activities, subsequently was proposed and developed a new system for perform the management of the company in accordance with specified requirements. For system design, we used the concepts related to web engineering, database and object-oriented programming, and some tools for development, was used the Codelgniter framework and MySQL database.

Keywords: Codeigniter, framework, database, MySQL, object-oriented programming, Web system

# Sumário

<span id="page-6-0"></span>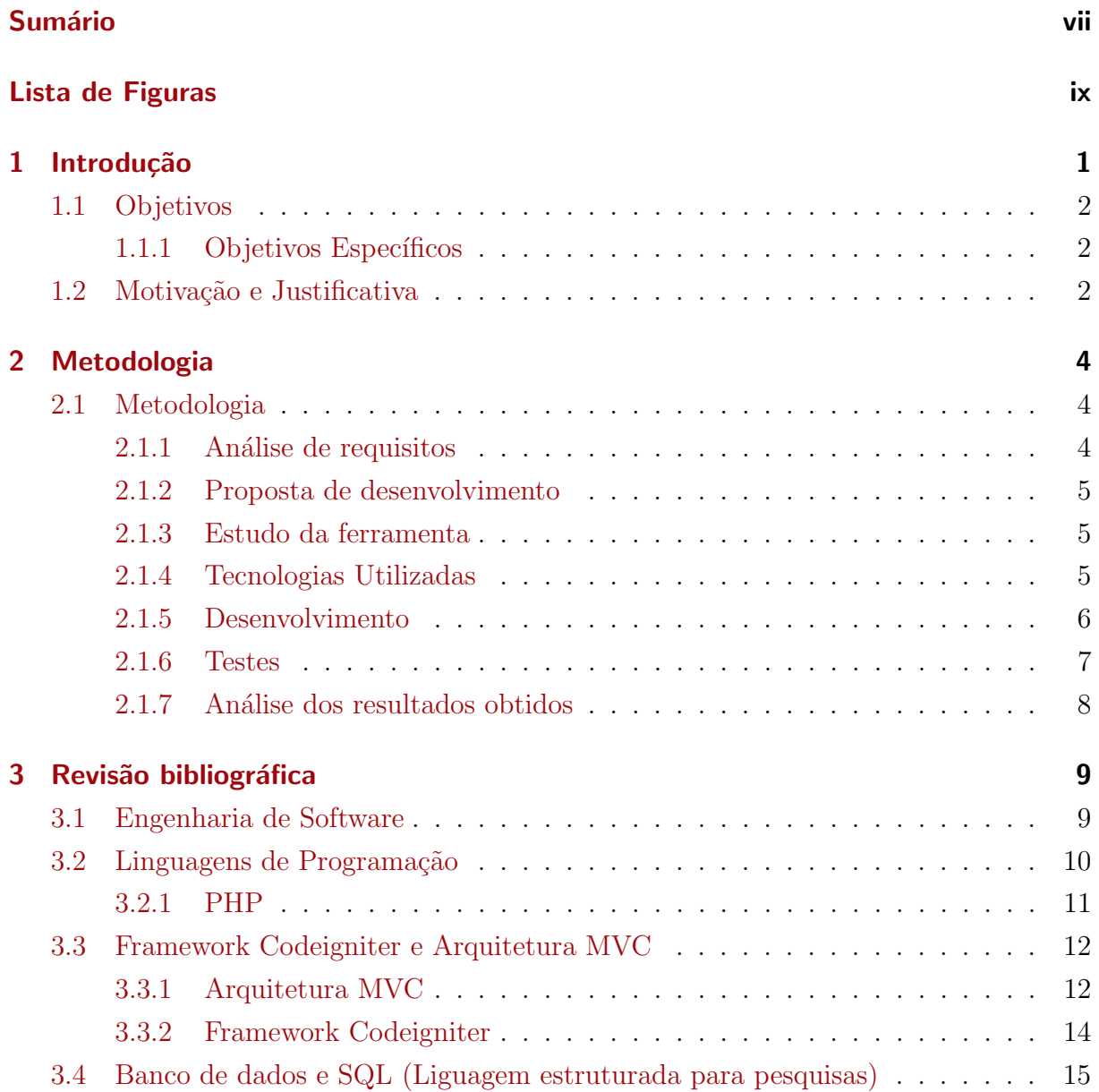

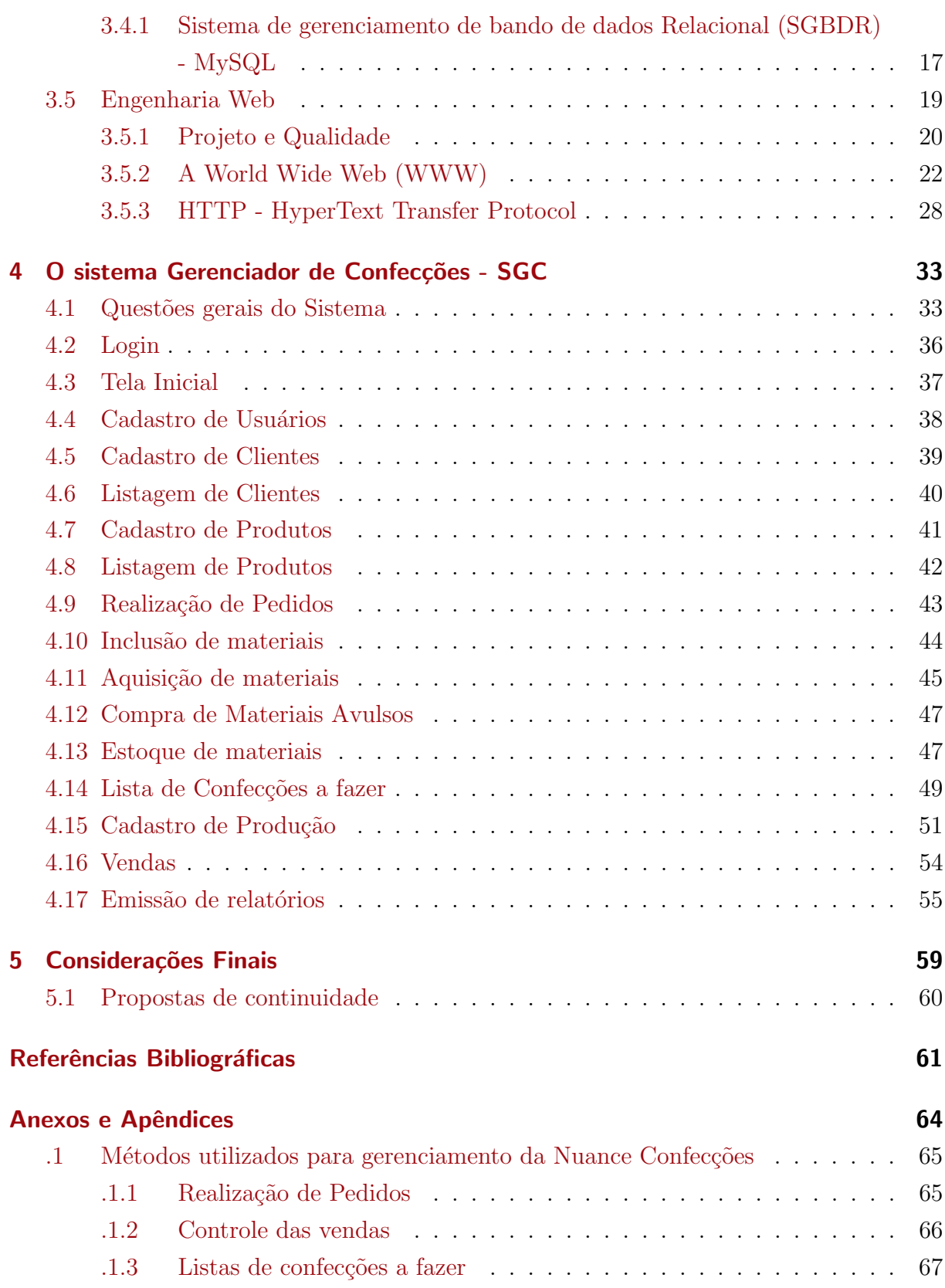

# Lista de Figuras

<span id="page-8-0"></span>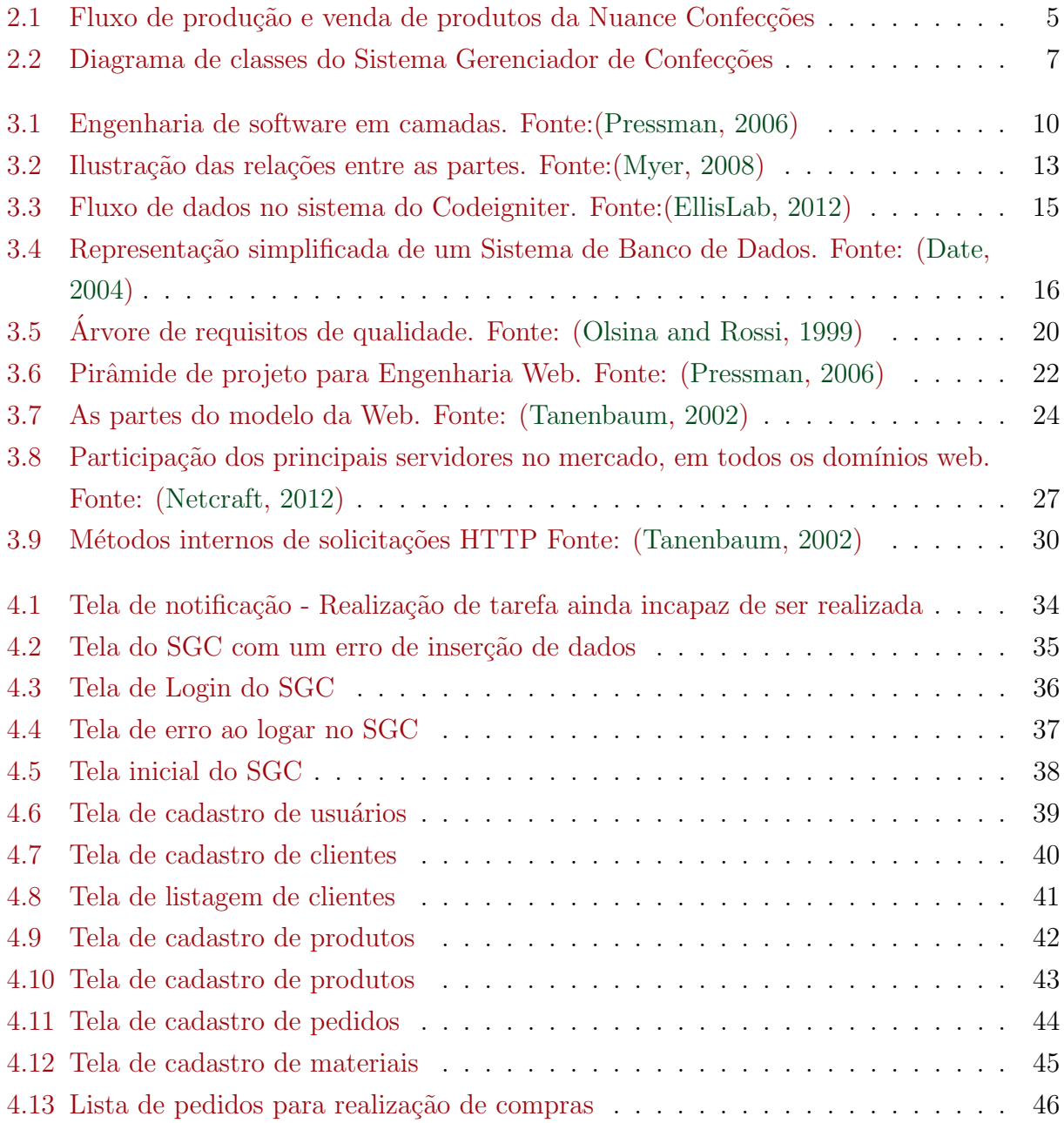

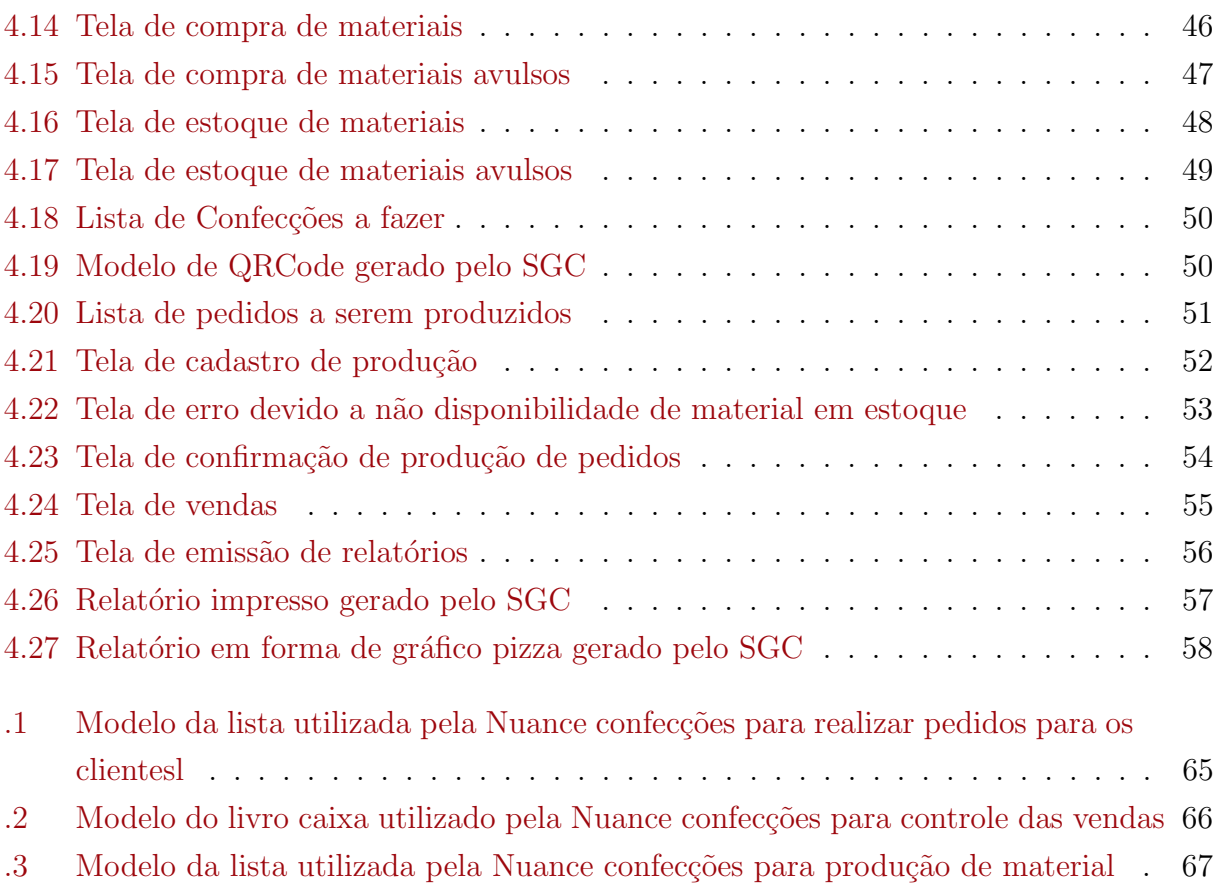

# <span id="page-10-0"></span>Capítulo 1

# Introdução

*O* rápido crescimento das aplicações Web, tanto em seu escopo quanto na extensão de seu uso, tem afetado todos os aspectos de nossas vidas (A. Ginige, 2001). Por representar uma evolução do software convencional, algumas rápido crescimento das aplicações Web, tanto em seu escopo quanto na extensão de seu uso, tem afetado todos os aspectos de nossas vidas [\(A. Ginige,](#page-70-3) [2001\)](#page-70-3). Por ram as pesquisas relacionadas à engenharia de aplicações Web (Web Engineering), mantendo o objetivo de aplicar princípios de engenharia para desenvolver aplicações Web de qualidade [\(Pressman,](#page-71-4) [2000\)](#page-71-4). De forma similar à engenharia do software convencional, seu foco está em como desenvolver uma aplicação correta e completa, de acordo com os requisitos do usuário. O diferencial está no fato de que esta deve ser desenvolvida no contexto de um projeto que deve considerar a infra-estrutura Web para sua execução e disponibilização.

Aplicações Web podem ser classificadas em duas categorias: aplicações hipermídia Web e/ou aplicações de software Web. Uma aplicação hipermídia Web é uma aplicação não convencional caracterizada pela publicação de informação utilizando nós, links, ancoras, estruturas de acesso e disponibilizada através da Web. Já uma aplicação de software Web é uma aplicação de software convencional que depende da infra-estrutura Web para a sua execução. Cabe notar que essa dependência pode ser parcial; também são consideradas aplicações de software Web casos onde apenas um ou alguns módulos da aplicação de software utilizam a infra estrutura Web na sua execução. O termo aplicação Web representa uma aplicação que possui características de ambas aplicações hipermídia Web e aplicações de software Web [\(T. Conte,](#page-71-5) [2005\)](#page-71-5).

Durante as três primeiras décadas da era do computador, o principal desafio era desenvolver um hardware que reduzisse o custo do processamento e armazenagem de dados [\(T. Conte,](#page-71-5) [2005\)](#page-71-5). Hoje esta abordagem mudou, os hardwares estão cada vez mais acessíveis e disponíveis aos usuários, agora, segundo [Pressman](#page-71-6) [\(1995\)](#page-71-6), o principal desafio durante a década de 90 é melhorar a qualidade (reduzir custos) de soluções baseadas em computador, para isso cada vez mais, faz-se necessário a utilização de aplicativos de desenvolvimento open-source para construção de soluções mais eficazes e com custos reduzidos.

Neste cenário, este projeto de pesquisa abordará o conceito de aplicações de software Web no sentido de suprir a demanda de controle e gestão de materiais, pessoais e financeiros de empresas confeccionadoras de roupas.

## <span id="page-11-0"></span>1.1 Objetivos

*U* tilizar métodos e técnicas de aplicações de software Web, desenvolver um sistema<br>informatizado de apoio às necessidades das empresas confeccionadoras de roupas. informatizado de apoio às necessidades das empresas confeccionadoras de roupas.

#### <span id="page-11-1"></span>1.1.1 Objetivos Específicos

Os objetivos específicos para a realização desse trabalho compreendem:

- · Analisar a rotina de controle de produção e vendas da empresa de confecção;
- Desenvolver uma proposta de melhoria da rotina de controle com a utilização de um software;
- · Desenvolver um sistema Web para o gerenciamento da empresa de confecção;
- <span id="page-11-2"></span>• Realizar de testes na ferramenta e análise dos resultados obtidos.

## 1.2 Motivação e Justificativa

*A* tualmente a empresa de confecção de roupas Nuance possui um processo completamente rudimentar de controle e gestão de todas as atividades envolvidas à empresa.

O processo de documentação desde a aquisição de matéria prima para confecção de roupas, até o processo de venda dos produtos elaborados atualmente é feito através de blocos de notas avulsos, sem nenhuma segurança, controle, ou até mesmo o possível estudo dos resultados (Anexo A).

Como se trata de uma empresa nova no mercado, que está cada vez mais aumentando o tamanho de sua produção e vendas, faz-se necessário a utilização de um sistema informatizado e seguro, que ofereça suporte as demasiadas operações diárias requeridas pela organização.

Sendo assim, o sistema web vem para suprir as necessidades da Nuance Confecções facilitando assim diretamente o dia a dia dos funcionários da empresa e indiretamente os seus clientes e fornecedores que irão dispor de uma rapidez e melhora no atendimento.

# <span id="page-13-0"></span>Capítulo 2

# Metodologia

## <span id="page-13-2"></span><span id="page-13-1"></span>2.1 Metodologia

#### 2.1.1 Análise de requisitos

*P* ara que se desse início ao trabalho proposto, primeiramente foi realizada a análise de requisitos na empresa Nuance Confecções. Nesta etapa foi elaborado o estudo acerca do processo de controle, produção e vendas da organização.

O cliente entra na loja e tem seus dados cadastrados à empresa ou não, depois o mesmo realiza o pedido dos produtos que deseja que seja confeccionado. Para que seja possível realizar a confecção dos produtos pode-se realizar a compra da matéria prima, caso não exista a quantidade necessária em estoque. É gerada uma lista de todas as confecções que devem ser realizadas pela empresa, e após a produção de todos os produtos de um mesmo pedido ele é considerado produzido, assim no momento em que o cliente retorna à loja, é realizada a venda do pedido.

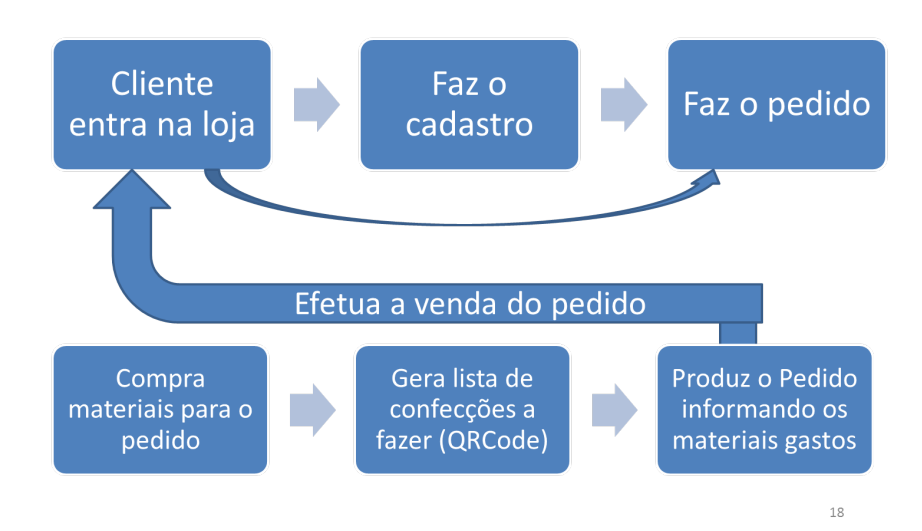

<span id="page-14-3"></span>Todo o fluxo de produção e venda de produtos estão representados pela Figura a seguir.

Figura 2.1: Fluxo de produção e venda de produtos da Nuance Confecções

#### <span id="page-14-0"></span>2.1.2 Proposta de desenvolvimento

pós a elaboração da análise de requisitos, foi elaborada a proposta de desenvolvimento<br>de um método mais eficaz de controle e gestão de toda etapa de produção relativa a<br>empresa por meio de um sistema informatizado, abando pós a elaboração da análise de requisitos, foi elaborada a proposta de desenvolvimento de um método mais eficaz de controle e gestão de toda etapa de produção relativa a meio de blocos de notas e anotações em cadernos avulsos até então utilizadas pela empresa.

#### <span id="page-14-1"></span>2.1.3 Estudo da ferramenta

Com o aval por parte dos proprietários da empresa para que se fosse desenvolvido um<br>sistema informatizado, foi feito um estudo mais sucinto acerca da ferramenta a ser<br>desenvolvida, realizando uma verificação na análise de om o aval por parte dos proprietários da empresa para que se fosse desenvolvido um sistema informatizado, foi feito um estudo mais sucinto acerca da ferramenta a ser a garantir que a mesma abrangia todas as etapas de produção da organização. Além disto, foi realizado um encontro com os proprietários da empresa, onde os mesmos demonstraram todas suas preocupações, anseios e necessidades as quais o sistema deveria atender.

#### <span id="page-14-2"></span>2.1.4 Tecnologias Utilizadas

**A** próxima etapa do processo era o levantamento de todas as tecnologias a serem utili-<br>zadas no desenvolvimento da ferramenta. A primeira preocupação estava com o tipo<br>de software a ser produzido, neste caso foi utilizada próxima etapa do processo era o levantamento de todas as tecnologias a serem utilizadas no desenvolvimento da ferramenta. A primeira preocupação estava com o tipo do mesmo, primeiramente por ser uma tecnologia de baixo custo de produção, uma vez que poderia utilizar sistemas gratuitos no seu desenvolvimento, além disto, o principal motivo da utilização do mesmo coube à necessidade de atender requisitos dos proprietários da empresa, onde era necessário fazer o controle do funcionamento da empresa mesmo à distância, já que eles realizavam muitas viagens para aquisições de produtos e matérias-primas.

#### <span id="page-15-0"></span>2.1.5 Desenvolvimento

**O** desenvolvimento do sistema baseou-se na metodologia OOHDM (Em Português,<br>Metodologia de Projeto Hipermídia Orientado a Objetos ), que se encaixava perfei-<br>tamente no propósito geral deste trabalho que é o Desenvolvimen desenvolvimento do sistema baseou-se na metodologia OOHDM (Em Português, Metodologia de Projeto Hipermídia Orientado a Objetos ), que se encaixava perfeiempresas confeccionadoras de roupas, uma vez que esta metodologia orientada a objetos que utiliza princípios básicos para criação de aplicações web de qualidade.

O OOHDM é basicamente composto por cinco etapas:

- Levantamento de requisitos onde são levantadas as informações sobre quais são os atores e as suas respectivas tarefas no software.
- Modelagem conceitual Nesta etapa é desenvolvido um diagrama de classes que representa os objetos da aplicação e suas relações.
- Modelagem Navegacional onde se estabelece um diagrama que representa os objetos e suas relações navegacionais, indicando quais informações serão apresentadas aos usuários e sua respectiva estrutura de navegação.
- Interface abstrata há a definição de como os objetos da interface serão apresentados aos usuários, sem se preocupar ainda com a implementação.
- Implementação a etapa na qual é colocada em prática modelagem desenvolvida, ou seja, o software é construído em uma linguagem de programação e as tecnologias propostas são agregadas a ele.

Como requisito básico estabelecido pelos proprietários da empresa Nuance confecções, o sistema possui apenas um único ator que tem a acesso a todas as funcionalidades do sistema, assim, não é considerado necessário a exibição de todas as etapas referidas acima. A única considerada crucial neste sistema é a modelagem conceitual, representada pela figura a seguir:

<span id="page-16-1"></span>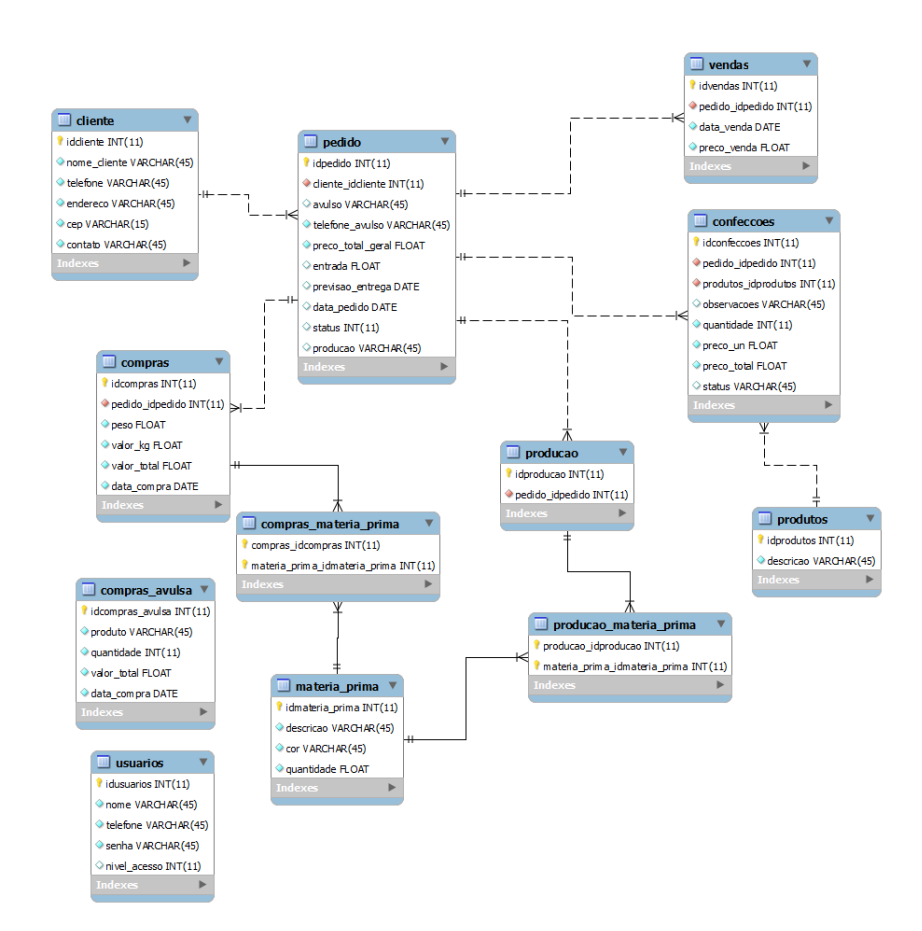

Figura 2.2: Diagrama de classes do Sistema Gerenciador de Confecções

#### <span id="page-16-0"></span>2.1.6 Testes

**F**<br>
ferramenta de modo a garantir o perfeito funcionamento do mesmo. Nesta etapa<br>
foram realizados os testes: caixa-preta, onde é verificado se todas as entradas efetuadas no eito o desenvolvimento do sistema, começou o processo de realização de testes na ferramenta de modo a garantir o perfeito funcionamento do mesmo. Nesta etapa sistema realmente produzem as saídas esperadas; caixa-branca onde é feita uma análise do código fonte do sistema de maneira a impedir que existam códigos inutilizados ou até mesmo ineficientes; testes de interface, verificando a usabilidade do sistema, o layout, a disposição dos menus e links; os testes de segurança, fazendo tentativas de "ataques" ao sistema, tentando acessar áreas restritas e até mesmo feita a validação de entrada de dados por parte dos usuários impedindo que os mesmos introduzam dados incorretos no sistema; e por fim foi realizado o teste de aceitação do usuário, onde o sistema foi implantado na empresa para utilização dos funcionários na Nuance Confecções, de modo a verificar a aceitação do sistema, e descoberta de novos erros não encontrados nas etapas anteriores.

#### <span id="page-17-0"></span>2.1.7 Análise dos resultados obtidos

*C* omo última etapa do trabalho desenvolvido, foi feita a análise dos resultados obtidos com o desenvolvimento e implantação do sistema na empresa.

Como parte de desenvolvimento do sistema foi analisado os resultados obtidos com os testes do sistema e verificando se todos as exigências atribuídas foram devidamente preenchidas.

Em relação a implantação, foi realizada uma conversa com os proprietários da empresa onde os mesmos expressaram suas opniões acerca do sistema em si e suas funcionalidades.

A partir doos fatos mencionados foram obtidas as conclusões finais em relação ao trabalho apresentado.

## <span id="page-18-0"></span>Capítulo 3

## Revisão bibliográfica

## <span id="page-18-1"></span>3.1 Engenharia de Software

**A** crescente influência que a Tecnologia da Informação tem sobre as mais diversas áreas<br>de atuação no mundo atual, torna imprescindível a utilização de sistemas controlados<br>por software por qualquer uma dessas áreas. Dest crescente influência que a Tecnologia da Informação tem sobre as mais diversas áreas de atuação no mundo atual, torna imprescindível a utilização de sistemas controlados no que diz respeito a produção de softwares em geral.

Apesar da diversidade de definições existentes acerca do conceito de Engenharia de Software, uma definição feita por Fritz Bauer na conferencia pioneira NATO Science Committee, sobre o assunto serve de base para a discussão, uma vez que o mesmo aborda o termo como a criação e utilização dos princípios básicos da engenharia a fim de obter softwares econômicos que sejam confiáveis e que trabalhem eficientemente em máquinas reais [\(Pressman,](#page-71-0) [2006\)](#page-71-0).

Já o Instituto de Elétrica e Engenheiros Eletrônicos (IEEE), uma sociedade tecnológica profissinal internacional que busca o avanço da teoria e prática da engenharia nos campos da eletricidade, eletrônica e computação, desenvolveu uma definição mais abrangente ao estabelecer que engenharia de software se trata de um estudo ou aplicação de abordagem sistemática, disciplinada e quantificável, para que se possa fazer o desenvolvimento, a operação e manu-tenção do software, isto é, a aplicação da engenharia ao software [\(Pressman,](#page-71-0) [2006\)](#page-71-0).

[Pressman](#page-71-0) [\(2006\)](#page-71-0) destaca ainda que a Engenharia de Software é uma tecnologia em camadas, que tem como base a qualidade, destaca o processo como o alicerce da engenharia de software, possui os métodos que fornecem a técnica de "como fazer" e as ferramentas que

<span id="page-19-1"></span>fornecem o apoio automatizado ou semi-automatizado para o processo e os métodos, como demonstrado na Figura [3.1:](#page-19-1)

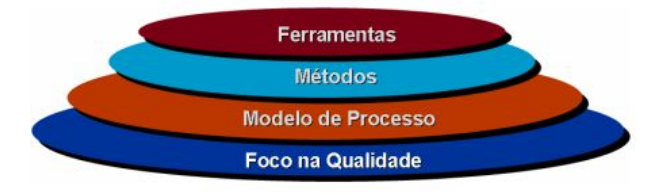

Figura 3.1: Engenharia de software em camadas. Fonte:[\(Pressman,](#page-71-0) [2006\)](#page-71-0)

Basicamente, podemos então classificar a engenharia de software como um disciplina que se preocupa com todas as etapas do processo de desenvolvimento de um sistema. Como pode ser destacado por [Sommerville](#page-71-7) [\(2003\)](#page-71-7), onde o autor expõe a idéia de que a engenharia de software é uma disciplina da engenharia que se preocupa com todos os aspectos da produção de software.

## <span id="page-19-0"></span>3.2 Linguagens de Programação

**D** e acordo com H. M. Deitel (2003), os programas que são executados nas máquinas são conhecidos como software, e esses softwares são constituídos por instruções escritas por programadores em varias linguagens de programa e acordo com [H. M. Deitel](#page-71-8) [\(2003\)](#page-71-8), os programas que são executados nas máquinas são conhecidos como software, e esses softwares são constituídos por instruções escripelo computador e outras que exigem passos intermediários de tradução.

[H. M. Deitel](#page-71-8) [\(2003\)](#page-71-8) destaca que as centenas de linguagens de programação existentes podem ser divididas em três tipos, a linguagem de máquina, ou seja, a linguagem natural de um computador em particular que é definida pelo projeto de hardware desse computador através de sequências (string) numéricas; a linguagem assembly, que em vez de utilizar string de números para comunicação com o computador, utiliza abreviações semelhantes ao inglês para representar as ações do computador, mas que necessitam usar programas tradutores (assemblers), para comunicação com computadores; e por fim as linguagens de alto nível, em que instruções únicas podem ser escrita para realização de tarefas substanciais, onde o a tradução deste código para a linguagem de maquina é feita através de compiladores.

Devido à necessidade de se compilar um programa de alto nível para uma linguagem compreensível pela maquina, e a quantidade considerável de tempo necessária para a realiza¸c˜ao desta a¸c˜ao, foram desenvolvidos os programas interpretadores, que podem executar direta-mente programas de alto nível, sem a necessidade de compilar esses programas [\(H. M. Deitel,](#page-71-8) [2003\)](#page-71-8).

#### <span id="page-20-0"></span>3.2.1 PHP

*O* PHP (um acrônimo recursivo para PHP: Hypertext Preprocessor) é uma lingu<br>de script open source de uso geral, muito utilizada e especialmente utilizada p<br>desenvolvimento de aplicações Web embútivel dentro do HTML (Mehdi PHP (um acrônimo recursivo para PHP: Hypertext Preprocessor) é uma linguagem de script open source de uso geral, muito utilizada e especialmente utilizada para o

As aplicações PHP são geradas em excelente performance, sendo uma linguagem de script executada ao lado do servidor. Portanto podemos coletar dados de formulários, gerar páginas com conteúdo dinâmico ou enviar e receber cookies, sem que o usuário tenha acesso ao código PHP, apenas ao HTML [\(Mehdi Achour,](#page-71-9) [2012;](#page-71-9) [Moraz,](#page-71-10) [2005\)](#page-71-10).

De acordo com [Mehdi Achour](#page-71-9) [\(2012\)](#page-71-9); [Moraz](#page-71-10) [\(2005\)](#page-71-10), dentre todos os campos onde os scripts PHP podem ser utilizados, podemos destacar:

- Script no lado do servidor (server-side). O mais tradicional e principal campo de atuação do PHP. Para implementá-lo, precisa-se de um interpretador do PHP (como CGI ou módulo), um servidor web e um browser. Basta rodar o servidor web conectado a um PHP instalado e então acessar os resultados de seu programa PHP com um browser, visualizando a página PHP através do servidor web.
- Script de linha de comando. Neste método, não é necessário a existência de um servidor web ou um browser. A única coisa necessária é o interpretador.
- Escrevendo aplicações desktop. O PHP provavelmente não é a melhor linguagem para criação de aplicações desktop com interfaces gráficas, mas pode-se com ele, fazer aplica-¸c˜oes do lado do cliente, usando o PHP-GTK (uma extens˜ao do PHP n˜ao disponibilizada na distribuição oficial). Tal recurso ainda nos possibilita escrever aplicações multiplataformas.

A principal vantagem do PHP é sua portabilidade, uma vez que o mesmo pode ser utilizado na maioria dos sistemas operacionais e servidores web. Além de possuir suporte a uma ampla variedade de banco de dados.

Com o PHP, não estamos limitados a gerar apenas arquivos HTML. As funcionalidades desta linguagem de programação incluem geração de imagens, arquivos PDF, além de anima-ções flash criadas dinamicamente [\(Moraz,](#page-71-10) [2005\)](#page-71-10). Pode-se também gerar padrões de texto, como XHTML e XML, e salv´a-los no sistema de arquivos, em vez de apenas imprimi-los, o que constitui um cache dinâmico de informações ao lado do servidor [\(Moraz,](#page-71-10) [2005\)](#page-71-10).

## <span id="page-21-1"></span><span id="page-21-0"></span>3.3 Framework Codeigniter e Arquitetura MVC

#### 3.3.1 Arquitetura MVC

<sup>0</sup> longo dos anos, desenvolvimento de aplicações PHP passou por algumas mudanças<br>importantes. principal foi a adopção generalizada de Programação Orientada a Ob-<br>jetos (POO). A segunda foi a adoção, lenta mas constante, d o longo dos anos, desenvolvimento de aplicações PHP passou por algumas mudanças L importantes. principal foi a adopção generalizada de Programação Orientada a Obpela POO, tais como teste de unidade. E por último, foi o aumento explosivo na utilização do padrão de projeto Model-View-Controller e sua influência sobre a atual geração de frameworks de aplicação web como o Codeigniter [\(Brady,](#page-70-4) [2012\)](#page-70-4).

Assim que a programação foi inventada, percebeu-se que ela envolvia muitas operações repetitivas. Como era um processo cansativo em que se gatava muito tempo realizando opera- ¸c˜oes repetitivas, teve-se a ideia de se modularizar os c´odigos, escrevendo peda¸cos separados de códigos em funções, e em seguida salvar estas funções em bibliotecas [\(Upton,](#page-72-1) [2007\)](#page-72-1). A partir disto, surgiu o conceito de framework, que basicamente é um monte de fragmentos de códigos, armazenados em arquivos separados que simplifica a realização de operações repetitivas [\(Upton,](#page-72-1) [2007\)](#page-72-1).

O framework Codeigniter utilizado para o desenvolvimento do projeto ´e baseado no padrão de desenvolvimento Model-View-Controller (MVC). A MVC é considerada uma abor-dagem de software que separa a logica da aplicação da sua apresentação [\(EllisLab,](#page-70-1) [2012\)](#page-70-1).

Com o MVC, os desenvolvedores podem separar seus códigos em partes distintas, tornando a aplicação muito mais fácil de se desenvolver, manter e aprimorar [\(Myer,](#page-71-1) [2008\)](#page-71-1).

O Model representa suas estruturas de dados [\(EllisLab,](#page-70-1) [2012;](#page-70-1) [Myer,](#page-71-1) [2008\)](#page-71-1). Basicamente se refere a classe que conterá funções de manipulação de dados no seu banco.

A View é a informação e a interface que será apresentada aos usuários [\(EllisLab,](#page-70-1) [2012;](#page-70-1) [Myer,](#page-71-1) [2008\)](#page-71-1).

<span id="page-22-0"></span>Já o Controller serve como intermediário entre o Model e a View [\(EllisLab,](#page-70-1) [2012;](#page-70-1) [Myer,](#page-71-1) [2008\)](#page-71-1). Além de ser fazer a intermediação para qualquer outro recurso necessário para processar a requisição HTTP e gerar a pagina web [Myer](#page-71-1) [\(2008\)](#page-71-1). A Figura [3.2](#page-22-0) demonstra a relação entre os três argumentos do MVC juntamente com o usuário.

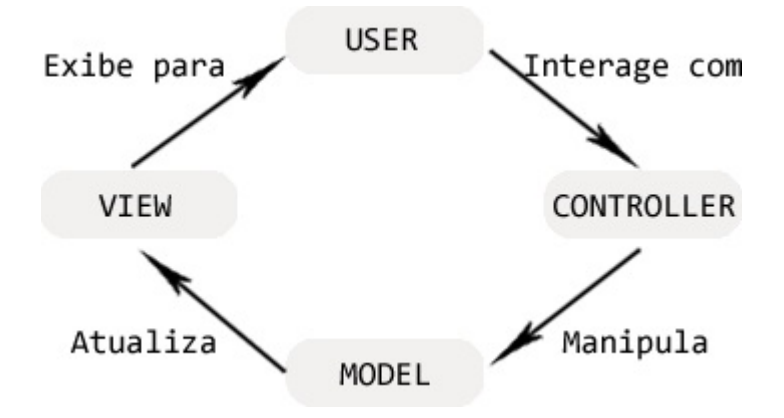

Figura 3.2: Ilustração das relações entre as partes. Fonte: [\(Myer,](#page-71-1) [2008\)](#page-71-1)

Segundo [Myer](#page-71-1) [\(2008\)](#page-71-1), uma importante questão que deve ser lembrada, é que o MVC torna o usuário como parte do sistema, uma vez que todas as etapas do sistema começam por ele, onde ele deve clicar em algum link, mover o mouse ou submeter um formulário. Etapas estas que são controladas pelo Controller que monitora estas atividades e realiza as ações necessárias, como atualizar a View, ou manipular o Model [\(Myer,](#page-71-1) [2008\)](#page-71-1). Desta forma, cabe uma crítica a figura desenvolvida por Myer, uma vez que não é o model que realiza a atualização da view, ele na verdade retorna o resultado das consultas no banco de dados ao controller, e este retorna os resultados atualizando a view.

MVC é um conceito (paradigma) de desenvolvimento e design que tenta separar uma aplicação em três partes distintas. Uma parte, a Model, esta relacionada ao trabalho atual que a aplicação administra outra parte a View esta relacionada a exibir os dados ou informações dessa uma aplicação e a terceira parte, Controller, em coordenar os dois anteriores exibindo a interface correta ou executando algum trabalho que a aplicação precisa completar (Gonçalves, [2007\)](#page-71-11).

#### <span id="page-23-0"></span>3.3.2 Framework Codeigniter

Codelgniter é um framework PHP poderoso, construído para programadores PHP que<br>
precisam de um conjunto de ferramentas simples e elegante para criar aplicações web<br>
completa [EllisLab](#page-70-1) [\(2012\)](#page-70-1). A arquiterura foi originalmente odelgniter é um framework PHP poderoso, construído para programadores PHP que precisam de um conjunto de ferramentas simples e elegante para criar aplicações web da VIDEO AUDIO Eletrônicos) e atualmente é desenvolvido e mantido pela Equipe de Desenvolvimento ExpressionEngine [\(EllisLab,](#page-70-1) [2012\)](#page-70-1).

O codeigniter é um software livre, ou seja, ele da total liberdade aos usuários para executar, copiar, distribuir, estudar, mudar, melhorar o software sem nenhuma restrição, e está licenciado sob uma licença Apache / BSD-style [\(EllisLab,](#page-70-1) [2012\)](#page-70-1), cujo objetivo é permitir que se desenvolva projetos mais rapidamente do que desenvolvedor poderia se estivesse escrevendo código a partir do zero, proporcionando um rico conjunto de bibliotecas para as tarefas mais básicas necessárias, bem como uma interface simples e uma estrutura lógica para acessar essas bibliotecas. A aplicação permite que o programador mantenha o foco em seu projeto minimizando a quantidade de código necessário para uma dada tarefa. [\(EllisLab,](#page-70-1) [2012;](#page-70-1) [Upton,](#page-72-1) [2007\)](#page-72-1).

O fluxo de dados do codeigniter através do sistema começa a partir da página inicial, index.php, que serve como controlador principal, inicializando os recursos básicos necessários para executar o Codelgniter. Em seguida, o roteador examina a requisição HTTP para determinar o que deve ser feito com ele, se um arquivo cache já existe, ele é enviado diretamente para o navegador, ignorando a execução normal do sistema, caso contrário, antes de carregar o controlador do sistema, a requisição HTTP e quaisquer dados enviados pelo usuário é filtrado por segurança, então o controlador carrega o modelo, as bibliotecas principais, auxiliares e quaisquer outros recursos necessários para processar a solicitação específica. Terminado este processo, finalmente a View é renderizada e então enviada para o navegador para que possa ser vista. Se a cache está habilitada, a View é armazenada em cache para que possa ser utilizada para requisições subsequentes. Como demonstrado na Figura [3.3](#page-24-1) [\(EllisLab,](#page-70-1) [2012\)](#page-70-1):

<span id="page-24-1"></span>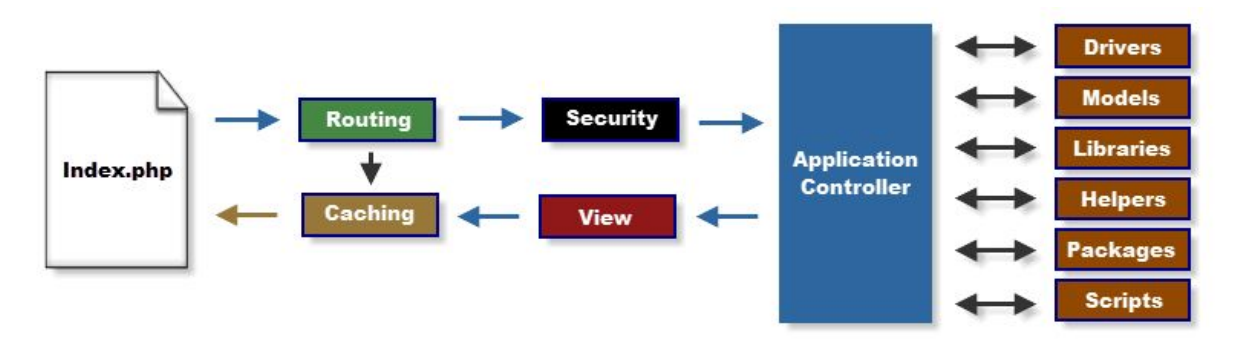

Figura 3.3: Fluxo de dados no sistema do Codeigniter. Fonte:[\(EllisLab,](#page-70-1) [2012\)](#page-70-1)

O framework foi escrito para o desempenho no mundo real, possuindo muitas bibliote-cas, helpers e sub-sistemas emprestados a partir do código-base do ExpressionEngine [\(EllisLab,](#page-70-1) [2012\)](#page-70-1).

Assim, o Codelgniter vem com uma grande variedade de bibliotecas que permitem que as tarefas de desenvolvimento mais utilizados na web, como acesso a um banco de dados, envio de e-mail, validar os dados do formulário, manter sessões, manipular imagens, trabalhar com dados XML-RPC [\(EllisLab,](#page-70-1) [2012\)](#page-70-1), facilitando totalmente o processo de desenvolvimento do sistema.

## <span id="page-24-0"></span>3.4 Banco de dados e SQL (Liguagem estruturada para pesquisas)

*U* m banco de dados (BD) pode ser caracterizado como um repositório para uma<br>coleção de arquivos de dados computadorizados, dados estes, caracterizados como coleção de arquivos de dados computadorizados, dados estes, caracterizados como tudo que se possa imaginar e quantificar [\(David Axmark,](#page-70-5) [2012;](#page-70-5) [Date,](#page-70-2) [2004;](#page-70-2) [Ferrari,](#page-70-6) [2007\)](#page-70-6).

Segundo [Ferrari](#page-70-6) [\(2007\)](#page-70-6), independentemente do aplicativo que se deseja usar para o armazenamento e manipulação das informações, todos os bancos de dados são constituídos por três elementos básicos:

- Campos: espaço reservado para a inserção de um determinado dado.
- Registros: um conjunto de campos, ou seja, um conjunto de dados sobre um determinado assunto

• Tabelas: todos os registros, isto é, as fichas que contêm os dados armazenados, são agrupados nas tabelas do banco de dados.

<span id="page-25-0"></span>Segundo [Date](#page-70-2) [\(2004\)](#page-70-2), um Sistema de Banco de Dados é basicamente um sistema computadorizado de manutenção de registros; em outras palavras, é um sistema computadorizado cuja finalidade, geral é armazenar informações e permitir que os usuários busquem e atualizem essas informações quando as solicitar. O Sistema de Banco de Dados envolve basicamente quatro componentes principais (dados, hardware, software e usuários.), conforme mostra a Figura [3.4](#page-25-0) a seguir:

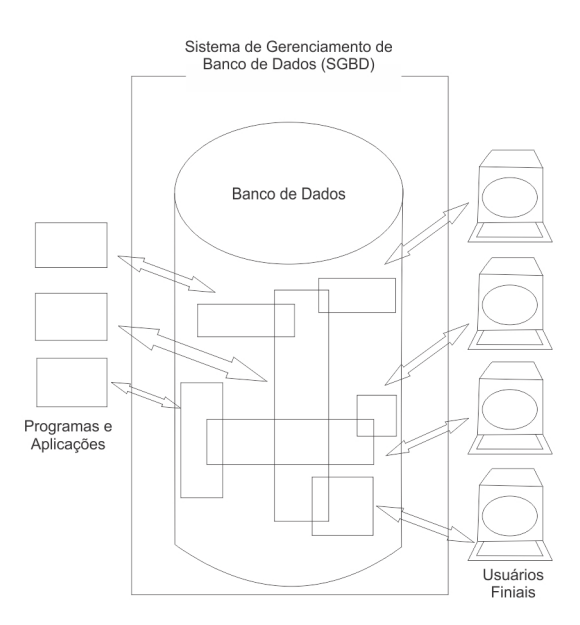

Figura 3.4: Representação simplificada de um Sistema de Banco de Dados. Fonte: [\(Date,](#page-70-2) [2004\)](#page-70-2)

De acordo com [Date](#page-70-2) [\(2004\)](#page-70-2), um banco de dados nada mais é do que um repositório de dados, que pode ser classificado como integrado ou compartilhado. O banco de dados integrado visa ao controle de total eliminação da redundância de dados geralmente encontrada em sistemas de arquivos comuns (gerenciadores de arquivos); o compartilhado visa ao acesso de vários usuários a uma mesma parte dos dados, com finalidades distintas.

Os componentes de hardware do sistema consistem em:

- Volumes de armazenamento secundário (normalmente discos magnéticos) que são usados para manter os dados armazenados, juntamente com os dispositivos de E/S associados (unidades de discos, etc.), controladores de dispositivos, canais de E/s e assim por diante.
- · Processadores de hardware e memória principal associada, que são usados para dar suporte à execução do software do Sistema de Banco de Dados. Software

Entre os dados fisicamente armazenados e os usuários do sistema existe uma camada de software conhecido como sistema gerenciador de banco de dados (SGBD). Todas as requisições de acesso ao banco de dados são tratadas pelo SGBD; os recursos para acrescentar e remover arquivos (ou tabelas), buscar dados e atualizar dados em tais arquivos ou tabelas, e assim por diante, são facilidades fornecidas pelo SGBD.

E por fim tem-se os usuários, que são categorizados em três classes:

- Os programadores de aplicações, responsáveis pela escrita de programas de aplicações de banco de dados em alguma linguagem de programação. Esses programas acessam o banco de dados emitindo a requisição apropriada ao SGBD.
- Os usuários finais acessam ao banco de dados interativamente.
- <span id="page-26-0"></span>• Os profissionais da área de banco de dados.

## 3.4.1 Sistema de gerenciamento de bando de dados Relacional (SGBDR) - MySQL

*O* modelo relacional para gerência de bancos de dados (SGBDR) é um modelo de dados baseado em lógica de predicados e na teoria de conjuntos [\(Ferrari,](#page-70-6) [2007\)](#page-70-6).

A lógica de predicados, também conhecida como lógica de primeira ordem, permite falar sobre as propriedades dos elementos pertencentes a um determinado domínio ou conjunto (ou coleção de elemetos), atavés da utilização de conectivos lógicos (e, ou, se então), objetos, predicatos, variáveis e quantificadores [\(Gluz,](#page-71-12) [2003\)](#page-71-12).

O modelo relacional permite ao projetista criar um modelo lógico consistente da informação a ser armazenada. Este modelo lógico pode ser refinado através de um processo de normalização [\(Ferrari,](#page-70-6) [2007\)](#page-70-6)

O modelo relacional é descrito como tendo três aspectos principais [\(Date,](#page-70-2) [2004\)](#page-70-2):

- Aspecto estrutural: Os dados no BD são percebidos pelos usuários apenas como tabelas;
- Aspecto de integridade: As tabelas satisfazem a certas restrições de integridade dos dados;
- Aspecto manipulador: Os operadores disponíveis para a manipulação das tabelas pelos usuários; são através destes operadores que derivam tabelas através de outras tabelas.

Assim, os bancos de dados com essas características não são simplesmente conjuntos de dados, mas contêm mecanismos automatizados que se encarregam da gestão dos registros, por esse motivo s˜ao chamados Sistemas Gerenciadores de Banco de Dados Relacionais (SGBDR), em que divide suas informações em linhas e colunas, onde as linhas são os registros e as colunas os campos [\(Ferrari,](#page-70-6) [2007\)](#page-70-6).

Para que um banco de dados possa ser considerado relacional, as tabelas que o com-põem devem ser construídas respeitando certos vínculos, chamados Normal Forms [\(Ferrari,](#page-70-6) [2007\)](#page-70-6).

Um banco de dados relacional armazena dados em tabelas separadas em vez de colocar todos os dados um só local. Isso proporciona velocidade e flexibilidade [\(David Axmark,](#page-70-5) [2012\)](#page-70-5).

O programa de Banco de Dados MySQL é um sistema cliente/servidor que consiste de um servidor SQL multi-tarefa que suporta acessos diferentes, diversos programas clientes e bibliotecas, ferramentas administrativas e diversas interfaces de programação (API's), proposto para manipulação gerenciamento de banco de dados.

Assim, não podemos caracterizar o MySQL como um simples banco de dados, mas como um Sistema de gerenciamento de bando de dados Relacional, ou seja, ele é um sistema informatizado para que se possa fazer a manipulação dos dados cadastrados nos BD's.

## <span id="page-28-0"></span>3.5 Engenharia Web

**D** e acordo com Pressman (2006), os sistemas Web podem ser caracterizados por disponibilizar grande quantidade de conteúdo funcionalidades para um grande número de usuários. Além da vantagem da quebra das barreiras geográ e acordo com [Pressman](#page-71-0) [\(2006\)](#page-71-0), os sistemas Web podem ser caracterizados por disponibilizar grande quantidade de conteúdo funcionalidades para um grande número acessar e gerenciar informações de locais diversos e principalmente com o baixo custo para sua produção faz com que os sistemas web estejam a cada dia mais presentes na vida das pessoas e principalmente associadas ao processo de tomada de decisões de organizações.

Com o passar dos anos, as aplicações web evoluíram bastante, deixando de ser apenas simples web sites cujo propósito era apenas navegação sobre a informação transformando em verdadeiros sistemas de informação altamente complexos, repletos de dados e transações, voltados para a implementação de processos de negócio intra e interorganização [\(de Aze](#page-70-7)[vedo Jacyntho,](#page-70-7) [2008\)](#page-70-7). Com base nesta ideia, percebeu-se que assim como a Engenharia de softwares convencionais, os sistemas Web deveriam passar por processo semelhante de construção de maneira a auxiliar em todo o ciclo de vida das aplicações.

A Engenharia Web ao mesmo tempo em que adota muitos princípios da Engenharia de Software, incorpora também novas abordagens, metodologias, ferramentas, técnicas e normas para atender os requisitos exclusivos dos sistemas para a Web [\(Breve,](#page-70-8) [2012\)](#page-70-8). O desenvolvimento para a Web é uma mistura de publicações impressas e desenvolvimento de software, entre marketing e computação, entre comunicações internas e relações externas, e entre arte e tecnologia [\(A. Ginige,](#page-70-3) [2001\)](#page-70-3).

Segundo [Pressman](#page-71-0) [\(2006\)](#page-71-0) assim como qualquer disciplina da engenharia, a Engenharia Web aplica uma abordagem genérica que é combinada com estratégias, táticas, e métodos especializados. O processo de WebE começa com uma formulação do problema a ser resolvido, assim ele é planejado, modelado de forma a atender os requisitos, então começa o processo de desenvolvimento utilizando tecnologias e ferramentas especializadas associadas com a Web, e assim é disponibilizado para o usuário final que o avalia usando tanto processos técnicos quanto de negócios. Como os aplicativos Web evoluem continuamente, devem ser estabelecidos mecanismos para controle de configuração, garantia de qualidade e suporte continuado [\(Pressman,](#page-71-0) [2006\)](#page-71-0).

#### <span id="page-29-0"></span>3.5.1 Projeto e Qualidade

<sup>a</sup> aplicação de Engenharia Web no desenvolvimento de um projeto deve-se considerar tanto tópicos genéricos quanto específicos. Do ponto de vista genérico, ele resulta em um modelo que orienta a construção do aplicativo. O a aplicação de Engenharia Web no desenvolvimento de um projeto deve-se considerar tanto tópicos genéricos quanto específicos. Do ponto de vista genérico, ele resulta sua forma, deve conter informações suficientes para refletir como os requisitos do interessado no sistema devem ser traduzidos em conteúdo e código executável. Mas o projeto também deve ser especifico, atendendo os atributos-chave de uma aplicação web de modo a habilitar um engenheiro Web a construir e testar efetivamente [\(Pressman,](#page-71-0) [2006\)](#page-71-0).

Apesar de toda a busca para atender os requisitos técnicos para elaboração de um software de boa qualidade, o objetivo final principal que deve ser atingido é o de satisfazer os clientes, atendendo todas suas expectativas, estando em conformidade com todos os requisitos levantados.

[Olsina and Rossi](#page-71-2) [\(1999\)](#page-71-2) e seus amigos desenvolveram uma ´arvore de requisitos de qualidade que identifica um conjunto de atributos técnicos que devem levar a garantia da qualidade de um sistema web.

<span id="page-29-1"></span>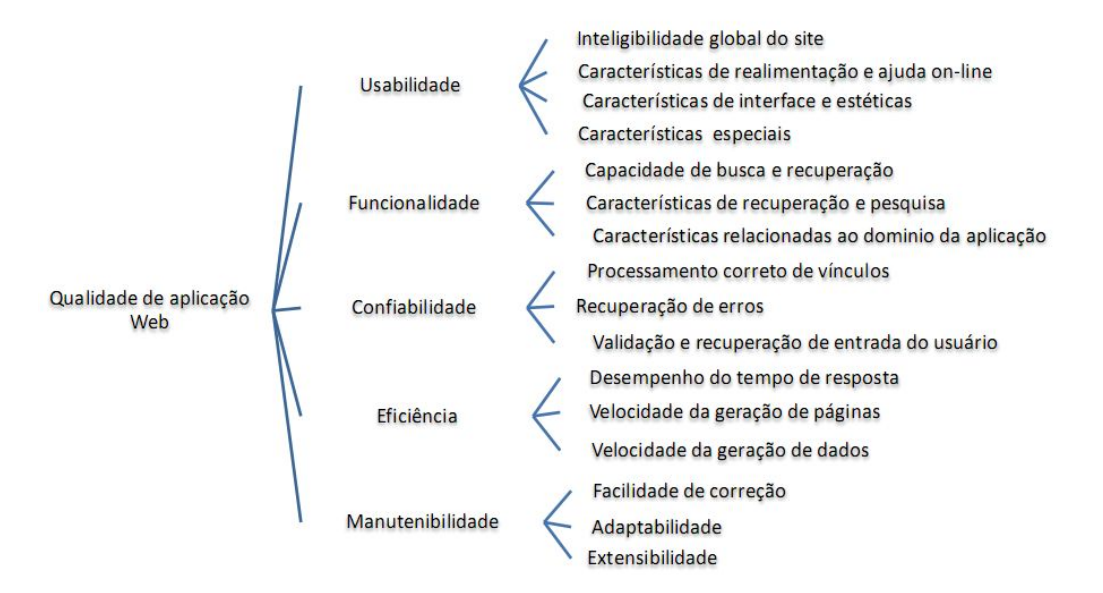

Figura 3.5: Árvore de requisitos de qualidade. Fonte: ([Olsina and Rossi,](#page-71-2) [1999\)](#page-71-2)

Além dos fatores destacados por [Olsina and Rossi](#page-71-2) [\(1999\)](#page-71-2), [Offutt](#page-71-13) [\(2002\)](#page-71-13) adiciona mais quatro atributos que um sistema web deve atender para ter alta qualidade: A segurança, rechaçando o acesso não autorizado e rebatendo quaisquer tipos de ataque; a disponibilidade, frisando que um aplicativo web não irá satisfazer as necessidades dos usuários se não estiver disponível; a escalabilidade, definindo que o sistema deverá sempre atender todos os seus usuários sem a queda proporcional de desempenho devido ao numero excessivo de usuários; e por fim o prazo de colocação no mercado, onde um aplicativo colocado primeiro, frequentemente capta um número desproporcional de usuários finais.

Para que se possa atingir uma qualidade mais próxima do ideal de um sistema Web, faz-se necessário a utilização de um projeto de construção consistente e adequado ao aplicativo a ser produzido. Com base neste pressuposto, [Pressman](#page-71-0) [\(2006\)](#page-71-0) criou uma pirâmide de projeto de Engenharia Web, onde cada nível da pirâmide representa uma atividade do projeto. Cada nível da pirâmide representa uma etapa do projeto a ser executada:

- O projeto de interface descreve a estrutura e organização da interface com o usuário. Incluindo a representação do layout de tela, definição dos modos de interação, e uma descrição dos mecanismos de navegação.
- O projeto estético descreve o "aspecto"do aplicativo Web, incluindo esquema de cor, layout geométrico, tamanho, fonte e colocação de texto, uso de gráficos e decisões estéticas relacionadas.
- O projeto de conteúdo define o layout, estrutura e esboço de todo o conteúdo que é apresentado como parte da aplicação Web, estabelecendo relacionamentos entre objetos e conteúdo.
- O projeto de navegação representa o fluxo de navegação entre objetos e conteúdo de todas as funções do aplicativo.
- · O projeto arquitetural, identificando a estrutura de hipermídia para a aplicação.
- Por fim o projeto de componente, em que se desenvolve a lógica de processamento detalhada necessária para implementar os componentes funcionais

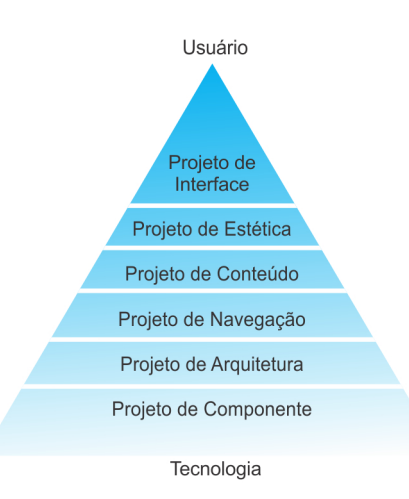

#### <span id="page-31-1"></span>A figura [3.6](#page-31-1) representa a Pirâmide de projeto para Engenharia Web de Pressman:

<span id="page-31-0"></span>Figura 3.6: Pirâmide de projeto para Engenharia Web. Fonte: [\(Pressman,](#page-71-0) [2006\)](#page-71-0)

#### 3.5.2 A World Wide Web (WWW)

e gundo Brasil (2001), a World Wide Web é um sistema de busca e obtenção de informaciones por extension de navegação não são baseados nos títulos dos documentos e sim embutidos nesses documentos, mecanismo conhecido como H egundo [Brasil](#page-70-9) [\(2001\)](#page-70-9), a World Wide Web é um sistema de busca e obtenção de informações no qual os caminhos de navegação não são baseados nos títulos dos documentos é uma estrutura arquitetônica que permite o acesso a documentos vinculados espalhados por milhões de máquinas interligadas na internet [\(Brasil,](#page-70-9) [2001;](#page-70-9) [Tanenbaum,](#page-72-0) [2002\)](#page-72-0). Dando assim, sentido ao seu nome (World Wide Web, que traduzido ao pé da letra, seria teia de alcance mundial).

A Web foi desenvolvida a partir do ano de 1989 no laboratório do CERN (Centro Europeu para Pesquisa Nuclear), em Genebra, na Suíça, a partir da necessidade de fazer com que diversos cientistas de diferentes nacionalidades e regiões pudessem colaborar uns com os outros através de troca de relatórios, plantas, desenho e documentos em gerais [\(Brasil,](#page-70-9) [2001;](#page-70-9) [Tanenbaum,](#page-72-0) [2002\)](#page-72-0).

A proposta inicial para vincular uma teia de documentos veio de um cientista do CERN, Tim Berners-Lee, em Março de 1989. O primeiro protótipo em modo de texto, já era operacional um ano e meio depois [\(Tanenbaum,](#page-72-0) [2002\)](#page-72-0).

#### W3c

Em 1994, o CERN e o MIT (Massachusetts Institute of Technology) assinaram um acordo criando o World Wide Web Consortium (W3C), uma organização voltada para o desenvolvimento da Web, padronização dos protocolos e para o incentivo a interoperabilidade entre os sites [\(Tanenbaum,](#page-72-0) [2002\)](#page-72-0).

A W3C é uma organização sem fins lucrativos, financiada em parte pelos membros comerciais. Suas atividades permanecem fornecedor neutro, no entanto. W3C também recebe o apoio dos governos que consideram a Web a plataforma de escolha para uma infra-estrutura global de informação [\(Board,](#page-70-10) [2005\)](#page-70-10).

Dessa forma o W3C se consolidou como uma organização de padronização, que tem como uma de suas principais metas tornar a Web universalmente acessível. Atualmente o W3C criam tecnologias Web padronizadas, conhecidas como recomendações. As recomendações não são produtos reais de software, mas sim documentos que especificam o papel, a sintaxe, os padrões e regras de uma tecnologia [\(Deitel,](#page-70-11) [2001\)](#page-70-11).

Antes de se tornar uma recomendação do W3C, um documento passa primeiro por três fases principais: Working Draft ("Minuta") - em que se especifica um rascunho do que esta em evolução - Candidate Recommendation ("Recomendação Candidata") - uma versão estável do documento que a indústria pode começar a implementar - e, finalmente, Proposed Recommendation ("Recomendação Proposta") - uma Candidate Recommendatio que já foi testada e implementada por um período de tempo e está pronta para ser considerada uma recomendação W3C [\(Board,](#page-70-10) [2005;](#page-70-10) [Deitel,](#page-70-11) [2001\)](#page-70-11).

#### Visão Geral da Arquitetura

As páginas da web são consideradas como documentos hipermídia, uma vez que contém imagens e recursos multimídias, e estas páginas são estruturadas basicamente na linguagem HTLM (Hipertext Markup Language), que permitem definir o formato do documento e suas ligações a outros documentos [\(Brasil,](#page-70-9) [2001\)](#page-70-9).

Desta forma, quando se é localizado um documento HTML, mais conhecido como páginas da Web, através da World Wide Web, este localizador vem em forma da Universal Resource Location (URL), que identifica o tipo do servidor a ser acessado, o endereço onde a informação reside e sua localização neste equipamento [\(Brasil,](#page-70-9) [2001\)](#page-70-9).

Essas páginas da Web são visualizadas com o auxílio de um programa de compudator denominado navegador, como os mais conhecidos atualmente: Internet Explorer, Google Chrome, e Mozilla Firefox. De acordo com [Tanenbaum](#page-72-0) [\(2002\)](#page-72-0), o navegador busca a página <span id="page-33-0"></span>solicitada, interpreta seu texto e seus comandos de formatação e exibe a página, formatada de modo apropriado, na tela do computador. Como é demonstrado na Figura [3.7](#page-33-0) a seguir:

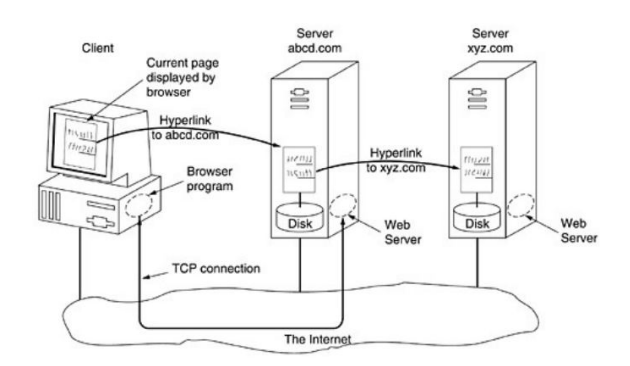

Figura 3.7: As partes do modelo da Web. Fonte: [\(Tanenbaum,](#page-72-0) [2002\)](#page-72-0)

Ao analisar a Figura [3.7](#page-33-0) pelo lado do usuário (cliente), quando um usuário clica em um hiperlink, o navegador executa uma serie de etapas, na ordem a seguir, para buscar a página indicada:

- O navegador determina o URL (verificando o que foi selecionado)
- O navegador pergunta ao DNS qual o endereço de IP do link
- O DNS informa o IP correspondente
- O navegador estabelece uma conexão TCP com a porta 80 no IP correspondente
- Em seguida o navegador envia um comando solicitando o arquivo da página incial do site
- A conexão TCP é encerrada
- O navegador exibe o texto da página
- O navegador busca e exibe todas as imagens que o arquivo contém

Agora analisando o mesmo processo do lado do servidor, destaca que o mesmo também executa uma série de etapas em ordem para entregar a página solicitada ao cliente.

• Aceitar uma conexão TCP de um cliente (Navegador)

- Obter o nome do arquivo solicitado
- Obter o arquivo (diretamente do disco)
- Retornar o arquivo ao cliente
- Encerrar a conex˜ao TCP

Os servidores Web atuais possuem outras características mas, em essência, é isso que um servidor Web faz.

#### Arquitetura Cliente/Servidor

Como foi observado, a World Wide Web utiliza a arquitetura Cliente/Servidor para realização das suas trocas de mensagens, onde o cliente faz a requisição de um serviço e o servidor gera a resposta para este serviço, ou seja, existe um aplicativo que fica a espera de um contato (servidor) de outro aplicativo que realiza este contato (cliente).

Assim, dá-se origem ao paradigma da comunicação, paradigma básico para comunica-¸c˜ao entre a maioria dos aplicativos da Internet, onde o servidor fica ligado a espera do contato do cliente; Em seguida o cliente faz o contato especificando a localização do servidor e pedindo para estabelecer uma conexão; Uma vez que a conexão está feita, o cliente e o servidor usam-na para trocar mensagens; E por fim, quando param de enviar dados, o cliente e servidor geram um fim de arquivo, encerrando a conexão.

Desta forma, um cliente é simplesmente um programa, inicializado por um usuário ou outra aplicação, rodando em máquina local, que solicita serviços de um servidor. O cliente é quem estabelece o canal de comunicação usando o endereço IP do host remoto e a porta conhecida do programa servidor específico. Isto é denominado como Active Open. Após a abertura do canal de comunicação o cliente e o servidor fazem trocas de mensagem finitas vezes, até o momento em que se é fechado o canal de comunicação através do Active Close [\(Forouzan,](#page-71-14) [2006\)](#page-71-14).

O Servidor é um programa, rodando na máquina remota, que oferece serviços aos clientes. Quando requisitado, o servidor abre as portas de entradas para receber requisições dos clientes. O servidor fica em Passive open, ou seja, nunca inicia o serviço até que seja solicitado a fazê-lo [\(Forouzan,](#page-71-14) [2006\)](#page-71-14).

Os clientes e servidores podem rodar de modo interativo ou concorrente. No modo interativo, cada tarefa é executada individualmente, ou seja, uma tarefa deve terminar para a outra começar. Já no modo concorrente, as tarefas podem ser executadas simultaneamente, podendo assim processar mais informações de maneira mais eficiente, compartilhando o tempo entre as diversas tarefas [\(Forouzan,](#page-71-14) [2006\)](#page-71-14).

#### Apache Web Server

O projeto Apache HTTP Server é um esforço de desenvolvimento de software colaborativo, criado em 1995 por Rob McCool, que visa implementar uma aplicação de um servidor web HTTP robusto, de nível comercial, com mais recursos e disponível livremente. Atualmente o projeto é administrado em conjunto por um grupo de voluntários localizados em todo o mundo, através da Internet e da Web para se comunicar, planejar e desenvolver o servidor e sua respectiva documentação [\(Apache,](#page-70-12) [2012\)](#page-70-12).

Um dos grandes motivos para o servidor Apache ser considerado um dos servidores Web mais bem sucedidos do mundo, pode ser destacado graças às funcionalidades que ele possui. De acordo com [Apache](#page-70-12) [\(2012\)](#page-70-12), o servidor HTTP Apache possui principalmente as seguintes características:

- É bastante poderoso, flexível e principalmente, é bastante atualizado, sendo inclusive compatível com HTTP1.1;
- É altamente configurável e extensível, inclusive com módulos de terceiros;
- Pode ser completamente customizado de acordo com as necessidades, uma vez que pode usar do Apache API para a criação de módulos pessoais;
- Fornece o código fonte completo, e não possui restrições;
- Pode ser executado na marioria dos Sistemas Operacionais existentes na atualidade como Windows, Netware, Unix, dentre outros;
- Possui processo ativo de desenvolvimento, ou seja, nunca fica estagnado;
- Encoraja o feedback do usuário através de novas ideias, relatórios de bugs e patches;
- · Implementa muitos recursos mais solicitados pelos usuários.
Dessa maneira, podemos perceber como o servidor Apache tornou-se um dos maiores servidores ativos do mundo, uma vez que além de ser gratuito e possuir código livre, o mesmo busca sempre estar atendendo as solicitações dos usuários, através de feedbacks e relatórios de bugs, de forma a atender todos os requisitos julgados necessários, fazendo assim que o servidor tenha a características requisitadas por seus usuários finais.

De acordo com [Netcraft](#page-71-0) [\(2012\)](#page-71-0), uma empresa de serviços de internet, que fornece dados de pesquisa e análise de muitos aspectos da Internet com sede em Bath na Inglaterra, em novembro de 2012 o Apache esta com uma leve queda em participação de mercado, mas ainda capta a maioria de servidores Web do mercado, com uma quota de 57,23 %.

Essa pesquisa foi feita a partir de respostas de 625.329.303 (Seiscentos e vinte e cinco milhões, trezentos e vinte e nove mil, trezentos e três sites) sites analisados, deste total 357.865.215 (trezentos e cinquenta e sete milh˜oes, oitocentos e sessenta e cinco mil, duzentos e quinze) possuem servidor Apache, 103.333.170 (cento e três milhões, trezentos e trinta e três mil, cento e setenta) Microsoft, 74.437.764 (Setenta e quatro milhões, quatrocentos e trina e sete mil, setecentos e sessenta e quatro) Nginx e 21.090.410 (vinte e um milhões, noventa mil, quatrocentos e dez) do Google.

A Figura [3.8](#page-36-0) a seguir mostra a participação no mercado dos principais servidores, em todos os domínios web desde Agosto de 1995 até Dezembro de 2011:

<span id="page-36-0"></span>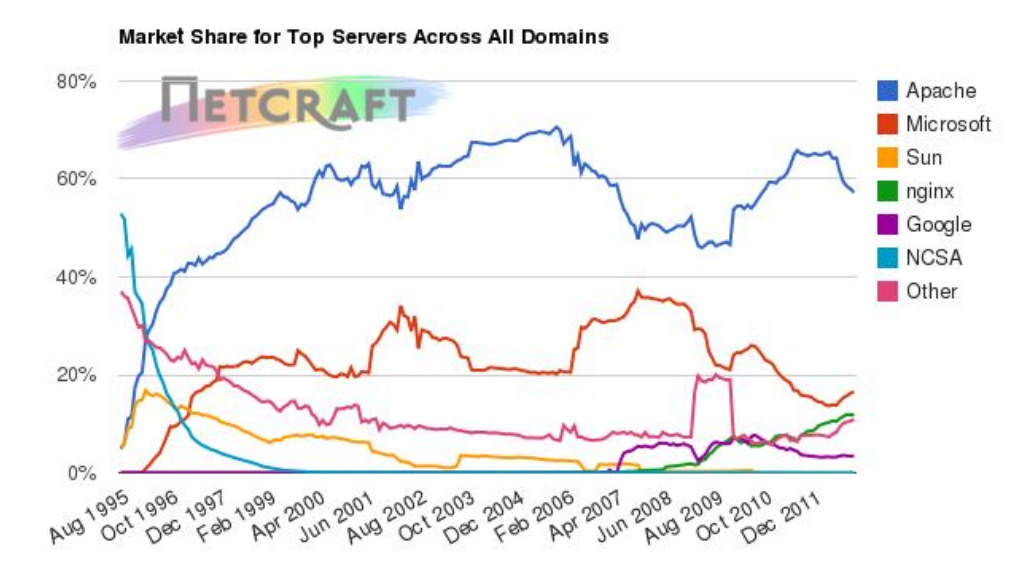

Figura 3.8: Participação dos principais servidores no mercado, em todos os domínios web. Fonte: [\(Netcraft,](#page-71-0) [2012\)](#page-71-0)

#### 3.5.3 HTTP - HyperText Transfer Protocol

*O* protocolo de transferência utilizado em toda a World Wide Web é o HTTP (HyperT<br>
servidores e que respostas eles receberão [\(Tanenbaum,](#page-72-0) [2002\)](#page-72-0), ou seja, é o protocolo utilizado protocolo de transferência utilizado em toda a World Wide Web é o HTTP (HyperT ext Transfer Protocol). Ele especifica as mensagens que os clientes podem enviar aos para a distribuição e recuperação de informações entre um browser e um servidor Web.

Embora o HTTP tenha sido projetado para utilização na Web, ele foi criado de modo mais geral que o necessário, visando atender às futuras aplicações orientadas a objetos, assim, são aceitas operações chamadas métodos, diferentes da simples solicitação de uma página da Web.

#### 3.5.3.1 Conex˜ao

As páginas web são construídas em sua grande maioria através do HTML (HyperText Markup Language, que significa Linguagem de Marcação de Hipertexto), esta pagina é interpretada pelos browsers, que as consideram como um cliente HTTP.

A maior parte da comunicação HTTP é iniciada por um agente de usuário e consiste de um pedido para ser aplicado a um recurso em algum servidor origem. No caso mais simples, isto pode ser conseguido através de uma ligação única  $(v)$  entre o agente usuário (UA) e o servidor de origem (O) [\(Fielding et al.,](#page-71-1) [1999\)](#page-71-1).

request chain —–>UA—–v—– O<—– response chain

Uma situação mais complicada ocorre quando um ou mais intermediários estão presen-tes na cadeia de pedido / resposta. Existem três formas comuns de intermediário [\(Fielding](#page-71-1) [et al.,](#page-71-1) [1999\)](#page-71-1):

- Um proxy é um encaminhamento de agente, recebendo pedidos de um URI em sua forma absoluta, onde uma parte ou toda a mensagem é reescrita e retransmitindo o pedido modificado para o servidor, identificado pela URI.
- Um gateway é agente receptor, atuando como uma camada sobre outros servidores e, se necessário, traduzindo os pedidos para o protocolo do servidor subjacente.
- Um túnel funciona como um ponto de transmissão entre duas ligações sem alterar as mensagens, eles são usados quando as comunicações precisam passar através de um

intermediador (como um Firewall) mesmo quando o intermediário não pode compreender o conteúdo das mensagens.

Um exemplo de uma situação complicada pode ser considerada uma em que três intermediários (A,B e C) estão entre o agente de usuário e servidor de origem. Uma mensagem de pedido ou de resposta que viaja toda a cadeia passará por quatro conexões separadas [\(Fielding](#page-71-1) [et al.,](#page-71-1) [1999\)](#page-71-1).

O modo habitual de um navegador entrar em contato com um servidor ´e estabelecer uma conexão TCP para a porta 80 da máquina servidora, embora esse procedimento não seja exigido formalmente [\(Tanenbaum,](#page-72-0) [2002\)](#page-72-0).

No HTTP 1.0, depois que a conexão era estabelecida, apenas uma solicitação era enviada e uma única resposta era devolvida, então a conexão TCP encerrava. Já no HTTP 1.1 existe o suporte para conexões persistentes, onde é possível estabelecer a conexão TCP, enviar uma solicitação e receber uma resposta, e depois enviar solicitações adicionais e receber respostas adicionais. Assim, amortizando o custo da instalação e da liberação do TCP por várias solicitações, o overhead relativo devido ao TCP é muito menor por solicitação. Também é possível transportar as solicitações por pipeline, ou seja, enviar a solicitação 2 antes de chegar a resposta à solicitação 1 [\(Tanenbaum,](#page-72-0) [2002\)](#page-72-0).

#### 3.5.3.2 Pedido e Resposta HTTP

Como o HTTP é um protocolo ASCII, é muito fácil realizar a comunicação direta entre uma pessoa em um terminal (diferente de um navegador) e servidores da Web. Basta uma conexão TCP para a porta 80 no servidor.

As mensagens de requisição e resposta do protocolo HTTP seguem um padrão, onde uma requisição é constituída de uma linha informando o método a ser executado em seguida de um cabeçalho que pode ter mais de uma linha e por ultimo, caso necessite, o corpo da mensagem [\(Fielding et al.,](#page-71-1) [1999;](#page-71-1) [Tanenbaum,](#page-72-0) [2002\)](#page-72-0).

#### Linha de Pedido - Request Line

A linha de pedido de começa com um método, seguido pela request-URI e a versão do protocolo HTTP, e que termina com o corpo da mensagem. oS elementos s˜ao separados por caracteres de SP [\(Fielding et al.,](#page-71-1) [1999\)](#page-71-1). Request-Line = Method SP Request-URI SP HTTP-Version CRLF

#### Método - Method

O método indica a operação a ser executada no recurso identificada pelo Request-URI. Os métodos são case-sensitive, ou seja, diferencia letras maiúsculas de minúsculas [\(Fielding](#page-71-1) [et al.,](#page-71-1) [1999\)](#page-71-1).

A lista de métodos permitidos por um recurso pode ser especificada em um campo de cabeçalhos permitidos. O código de retorno da resposta deve notificar o cliente se o método  $é$  permitido atualmente em um recurso, uma vez que o conjunto de métodos desejados pode alterar dinamicamente. Caso o método não seja permitido o servidor ou se o método é conhecido, mas o servidor de origem não permitiu o recurso solicitado, deve retornar o código de status 405, que representa "Código não permitido", caso o método tenha sido despercebido ou não implementado no servidor de origem, retorna-se o código 501 (Não implementado) [\(Fielding et al.,](#page-71-1) [1999\)](#page-71-1).

Os métodos GET e HEAD devem ser suportados por todos os servidores de propósito geral, enquanto todos os outros métodos são opcionais.

<span id="page-39-0"></span>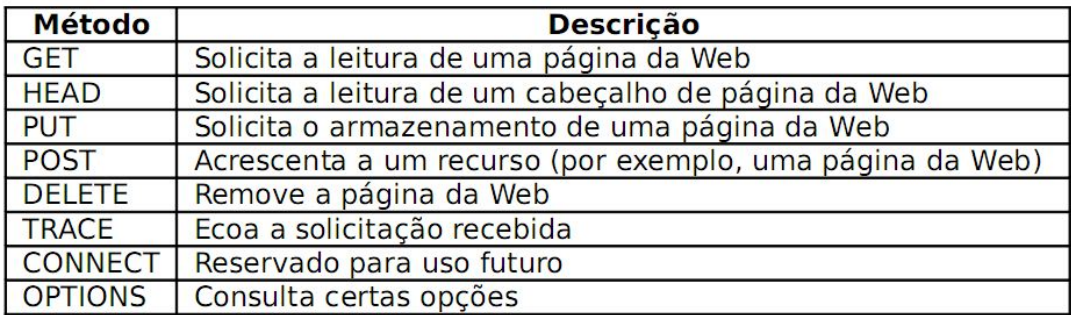

A Figura [3.9](#page-39-0) a seguir demonstra os métodos internos de solicitações HTTP:

Figura 3.9: Métodos internos de solicitações HTTP Fonte: [\(Tanenbaum,](#page-72-0) [2002\)](#page-72-0)

#### Pedido URI - Request-URI

O request-URI é um identificador de recurso unificado que identifica o recurso sobre o qual se aplica o pedido [\(Fielding et al.,](#page-71-1) [1999\)](#page-71-1).

Request-URI = "\* absoluteURI | abs-path | authority

As quatro opções para Request-URI são dependentes da natureza do pedido. No exemplo acima, o asterisco "\*" significa que o pedido não se aplica a um determinado recurso, mas para o próprio servidor, e só é permitida quando o método utilizado não se aplica necessariamente a um recurso, por exemplo [\(Fielding et al.,](#page-71-1) [1999\)](#page-71-1):

OPTIONS \* HTTP/1.1

A forma absoluta de URI é necessária quando o pedido está sendo feito para um proxy, onde o mesmo é solicitado para encaminhar a requisição ou serviço a partir de um cache válido, e assim retornar a resposta. Nota-se que o proxy deve encaminhar o pedido a outro proxy ou então diretamente ao servidor especificado pelo URI absoluto. Para evitar loops de requisições, um proxy deve reconhecer todos os nomes dos servidores, incluindo todos os pseudo-nomes, variações locais, e todos os endereços de IP, como por exemplo [\(Fielding et al.,](#page-71-1) [1999\)](#page-71-1):

GET http://www.w3.org/pub/WWW/TheProject.html HTTP/1.1

Para permitir a transição para URIs absoluta em todas as requisições em futuras versões do HTTP, todos servidores HTTP/1.1 devem aceitar o URI absoluto dos pedidos, embora os clientes HTTP/1.1 apenas gerem estes pedidos aos proxies. A forma mais comum de Request-URI é aquela usada para identificar um recurso em um servidor de origem ou gateway. Neste caso, o caminho absoluto da URI deve ser transmitida como o Request-URI, e o local de rede da URI (autoridade) deve ser transmitida em um campo de cabeçalho de host. Por exemplo, um cliente que pretenda recuperar o recurso acima diretamente do servidor de origem seria criar uma conexão TCP para a porta 80 do host "www.w3.org" e enviar as linhas [\(Fielding](#page-71-1) [et al.,](#page-71-1) [1999\)](#page-71-1):

GET /pub/WWW/TheProject.html HTTP/1.1 Host: www.w3.org

Seguidas pelo restante do pedido. Note que o caminho absoluto não pode estar vazio, se nenhum estiver presente na URI original, ele deve ser dado como "/" (a raiz do servidor). Se o Request-URI for codificado usando a codificação "HEX HEX", o servidor original deve decodificar o Request-URI, a fim de interpretar corretamente o pedido. Os servidores devem responder inválido a solicitações de URI com o código de status apropriado [\(Fielding et al.,](#page-71-1) [1999\)](#page-71-1).

Como os proxys utilizam a regra do no-rewrite, faz com que se previna que o proxy não mude o significado do pedido quando o servidor de origem está usando indevidamente uns personagens URI não reservados param um propósito reservados [\(Fielding et al.,](#page-71-1) [1999\)](#page-71-1).

# Capítulo 4

# O sistema Gerenciador de Confecções - SGC

*P* assadas todas as etapas anteriores o SGC já se encontrava pronto para ser utilizado.<br>Toda sua interface e funcionalidades foram definidas de acordo com a análise de requisitos realizada na empresa Nuance Confecções, e assadas todas as etapas anteriores o SGC já se encontrava pronto para ser utilizado. Toda sua interface e funcionalidades foram definidas de acordo com a análise de requipela empresa. As interfaces do sistema, bem como suas funcionalidades serão apresentadas a seguir.

#### 4.1 Questões gerais do Sistema

*O*fluxo básico dos caminhos a serem percorridos no SGC para a realização completa<br>
o cadastro do cliente na empresa, após o cadastro é realizado o pedido deste cliente, depois fluxo básico dos caminhos a serem percorridos no SGC para a realização completa da comercialização de um produto pode ser representada por: primeiramente efetuar os produtos referente ao pedido são confeccionados e completamente produzidos para que somente então possam ser comercializados.

Levando em consideração o caminho básico para o funcionamento correto do sistema, quando não se tem um pedido realizado, é impossível existir produtos a serem confeccionados e completamente produzidos.

Além disso, seguindo como base esta premissa de sequência de ocorrências, caso existam produtos na fila de produção, mas que não foram completamente produzidos, é impossível realizar a venda dos mesmos, assim, de maneira a garantir a integridade do sistema, são

geradas mensagens de notificação caso o usuário tente realizar uma tarefa incapaz de ser efetuada.

Um exemplo destas mensagens está representada pela Figura [4.1,](#page-43-0) ao se tentar fazer venda de um produto que ainda não foi produzido.

<span id="page-43-0"></span>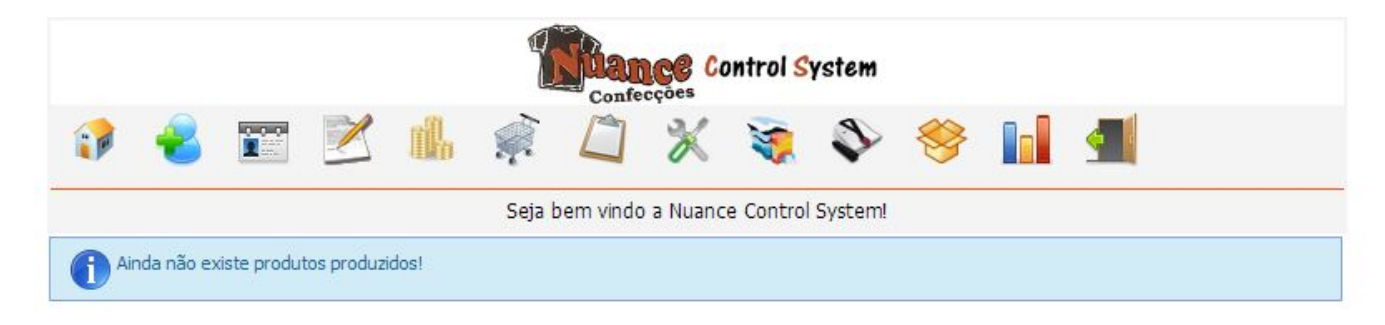

Copyright @ 2012. Todos direitos reservados. Nuance Confecções - Fone: (38) 3741-7880

Figura 4.1: Tela de notificação - Realização de tarefa ainda incapaz de ser realizada

A maioria dos campos dos formulários presentes é de preenchimento obrigatório e caso o mesmo n˜ao seja preenchido, o sistema gera uma mensagem de erro em um quadro vermelho logo abaixo do formulário informando onde se encontra o erro, conforme pode-se observar na Figura [4.2](#page-44-0) a seguir:

<span id="page-44-0"></span>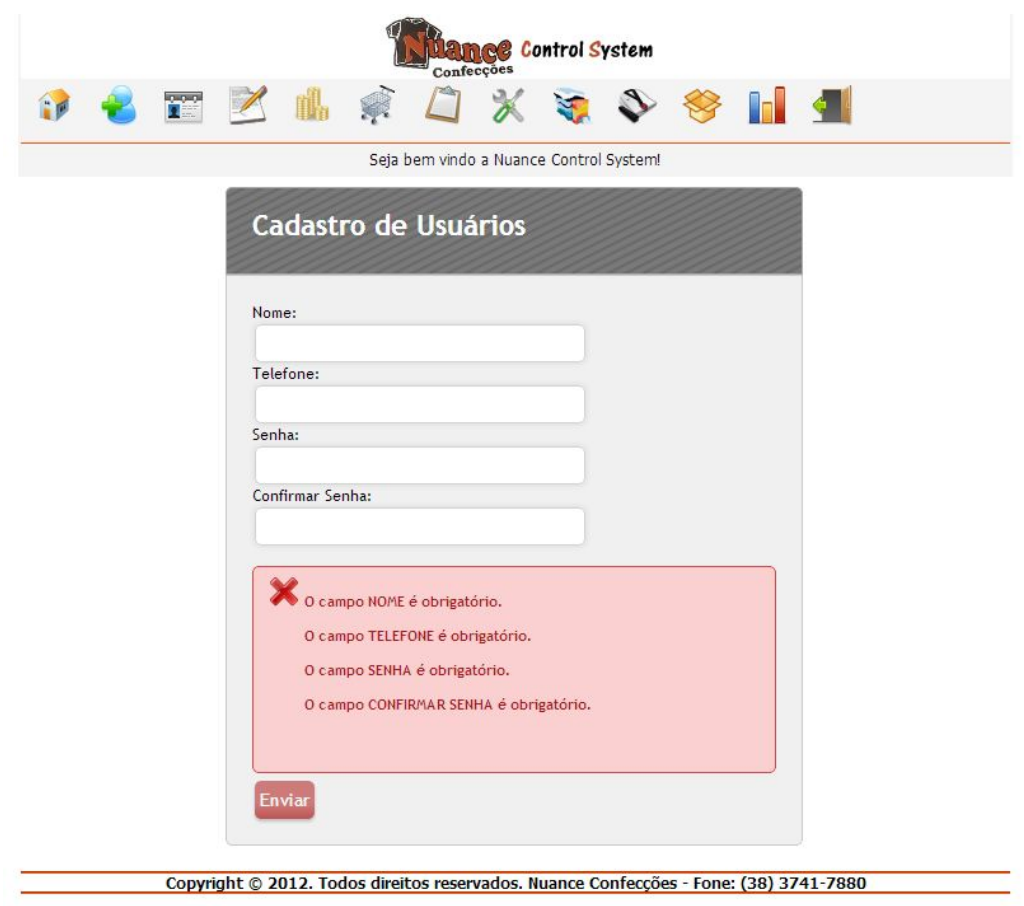

Figura 4.2: Tela do SGC com um erro de inserção de dados

Outra funcionalidade presente em todos os campos de formulários que possam causar uma ambiguidade na maneira de se preenchê-los, é a função de auto-completar caracteres especiais, onde estes caracteres são introduzidos nos campos de maneira automática, de modo a garantir que todos os dados sempre sejam preenchidos de uma única forma. Por exemplo, em um formulário que possui um campo telefone do cliente, poderia gerar uma ambiguidade ao preencher este campo, pois um telefone pode ser escrito de várias maneiras diferentes, como: 0383531XXXX, ou (38)3531XXXX, desta maneira o sistema busca corrigir estes problemas acrescentado os caracteres especiais  $($ /,  $($ ,  $)$ ,  $-$ , etc. $)$  de modo a padronizar a escrita nos campos. Neste caso do telefone o sistema acrescenta os caracteres especiais de modo ao campo ficar preenchido no formato (38) 3531-XXXX.

### 4.2 Login

tela inicial do sistema é a tela de Login (Figura 4.3), onde o usuário deve fornecer seus<br>do sistema para que o mesmo possa ser autorizado a realizar operações no sistema de acordo tela inicial do sistema é a tela de Login (Figura [4.3\)](#page-45-0), onde o usuário deve fornecer seus dados de nome e senha previamente cadastrados no banco de dados na implantação com seu nível de acesso. O acesso ao programa é totalmente restrito, caso o usuário não forneça os dados necessários.

<span id="page-45-0"></span>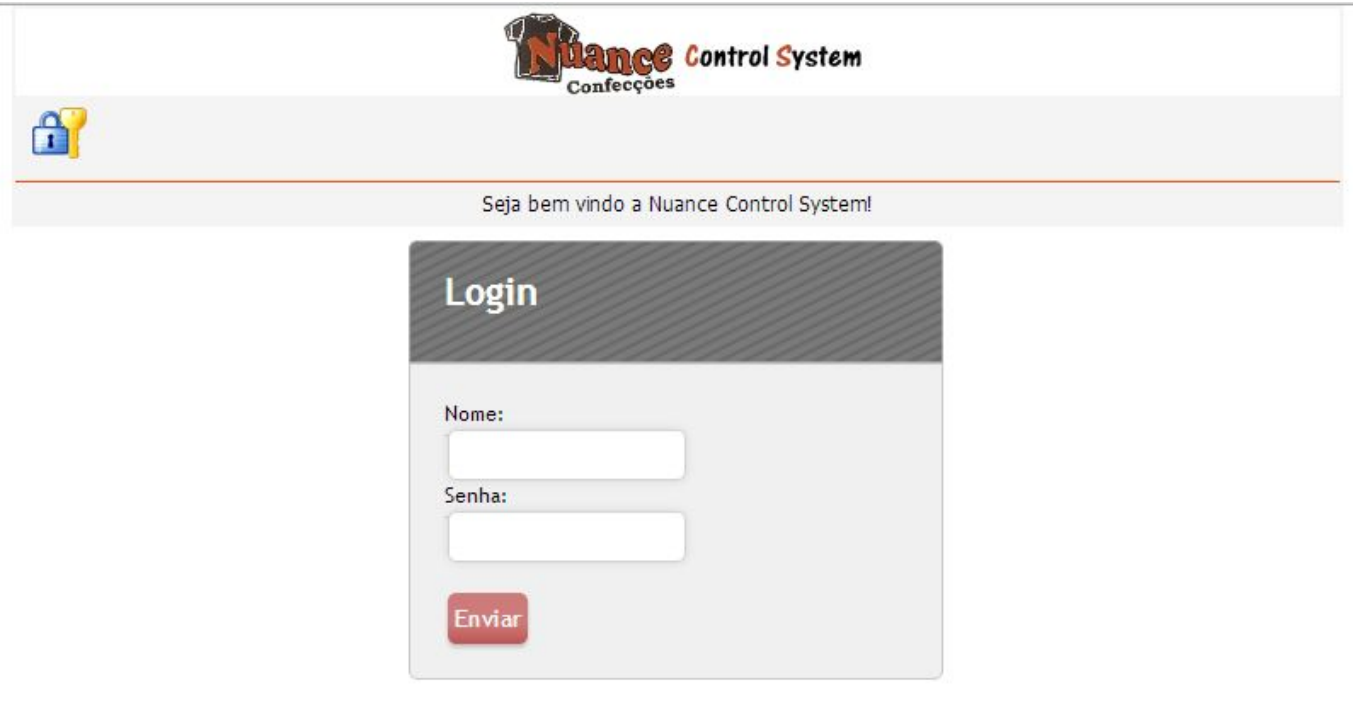

Copyright @ 2012. Todos direitos reservados. Nuance Confecções - Fone: (38) 3741-7880

Figura 4.3: Tela de Login do SGC

Caso o nome  $e/ou$  a senha do usuário inseridos não constarem no banco de dados, será exibida uma mensagem de erro informando que o usuario e/ou senha digitados está incorreto, assim, deve-se tentar novamente fazer o login no sistema com os dados corretos.

A Figura [4.4](#page-46-0) a seguir representa a mensagem de erro caso o login ao sistema não tenha sido concluido.

<span id="page-46-0"></span>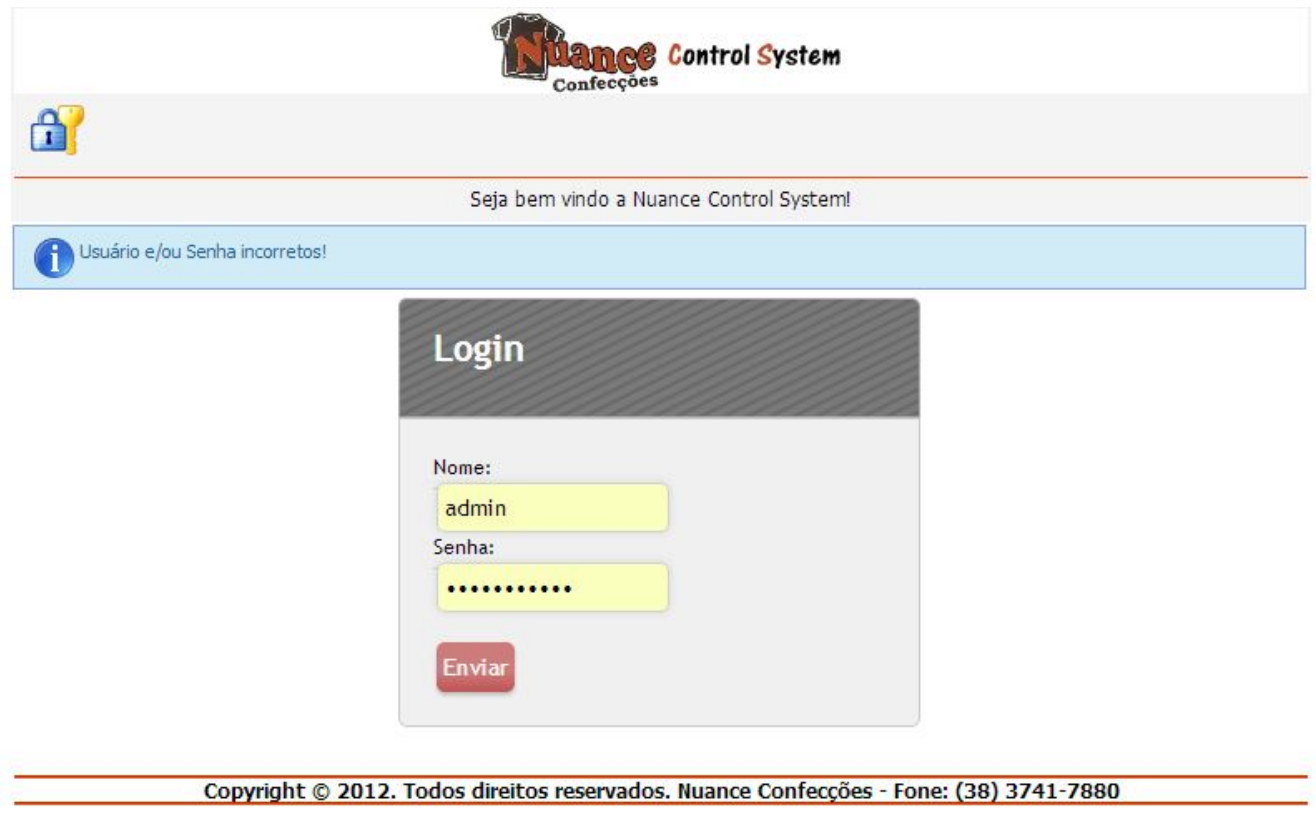

Figura 4.4: Tela de erro ao logar no SGC

#### 4.3 Tela Inicial

pós o usuário ter acessado o sistema com seu nome e sua senha através da tela de<br>login (Figura 4.3), ele é automaticamente redirecionado para tela inicial do sistema,<br>representada pela Figura [4.5](#page-47-0) Nesta tela, o usuário rece pós o usuário ter acessado o sistema com seu nome e sua senha através da tela de login (Figura [4.3\)](#page-45-0), ele é automaticamente redirecionado para tela inicial do sistema, juntamente com um desenho do símbolo da empresa. A partir desta tela, o usuário tem acesso as diversas funções presentes no sistema pela barra de menu, como cadastrar usuários no sistema, tela de clientes, fazer pedidos, concretizar vendas, comprar materiais, listar confecções a serem feitas, cadastrar produção, cadastrar material, cadastrar produtos, verificar estoque, acessar relatórios e sair do sistema.

Essa barra de menu do sistema esta disponível em todas as telas do sistema, desta forma garante ao usuário um acesso muito mais rápido e eficiente as diversas funções presentes no mesmo.

<span id="page-47-0"></span>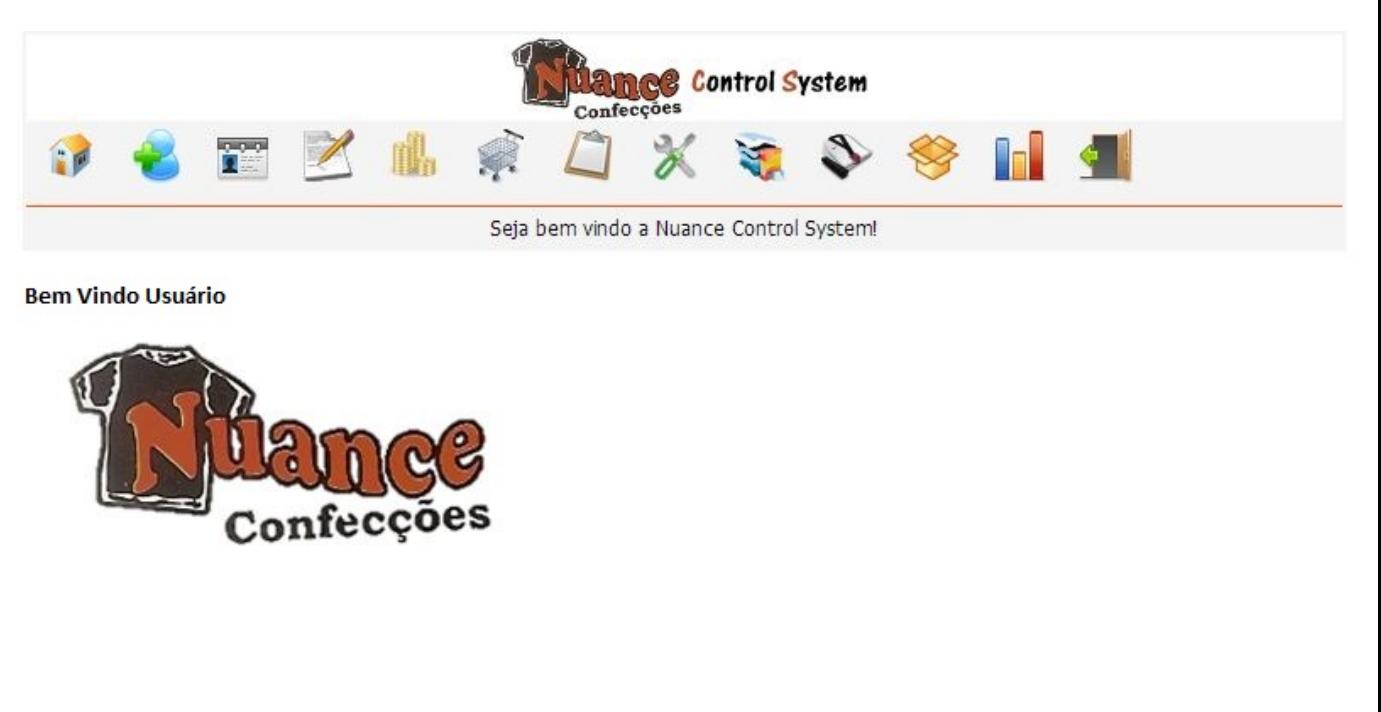

#### Copyright © 2012. Todos direitos reservados. Nuance Confecções - Fone: (38) 3741-7880

Figura 4.5: Tela inicial do SGC

#### 4.4 Cadastro de Usuários

Quando se implanta o sistema pela primeira vez na empresa, é criado um usuário<br>
primário para que o mesmo possa fazer o acesso ao sistema, e caso seja necessário,<br>
este usuário poderá acessar a tela de cadastro de usuários uando se implanta o sistema pela primeira vez na empresa, é criado um usuário primário para que o mesmo possa fazer o acesso ao sistema, e caso seja necessário, incluir um novo funcionário, fornecendo dados como nome, telefone e senha, para que o mesmo possa ter acesso as funcionalidades do sistema. Nesta funcionalidade, todos os campos são obrigatórios. Um campo de segurança dessa etapa é a função de confirmar senha, já que a mesma aumenta a dificuldade de um funcionário cadastrar a senha incorreta, uma vez que a mesma deve ser digitada duas vezes.

<span id="page-48-0"></span>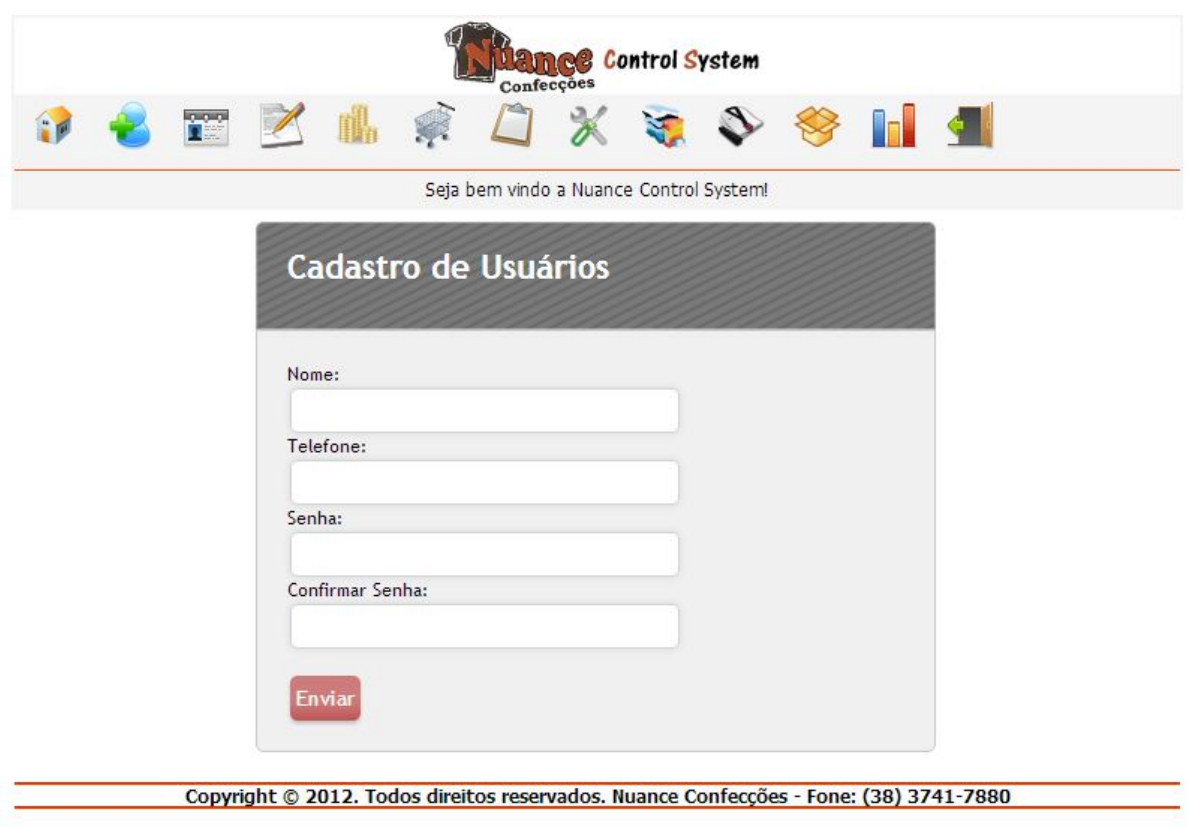

Figura 4.6: Tela de cadastro de usuários

#### 4.5 Cadastro de Clientes

Figura 4.7 representa a tela de cadastro de clientes no banco de dados da empresa.<br>A pesar desta função ser de fundamental importância para funcionalidade correta, controle e gestão dos recursos no sistema, pois a partir d Figura [4.7](#page-49-0) representa a tela de cadastro de clientes no banco de dados da empresa. Apesar desta função ser de fundamental importância para funcionalidade correta, conas operações de produção e vendas de produtos na organização, onde todas essas funcionalidades estão vinculadas ao cliente, esse cadastro prévio do mesmo não é considerado obrigatório, pois um cliente que realiza a compra não pode ser obrigado a fazer cadastro no sistema. Para que esse requisito não afetasse a funcionalidade do programa, deve-se criar na implantação do sistema um usuário global denominado "Avulso", com dados cadastrais nulos, de maneira a garantir que clientes considerados anonimatos sejam vinculados a esse cliente Avulso. Desta forma, o usuário do sistema poderá realizar as operações do programa sem que se haja perda de dados ou de vinculações de clientes aos pedidos.

<span id="page-49-0"></span>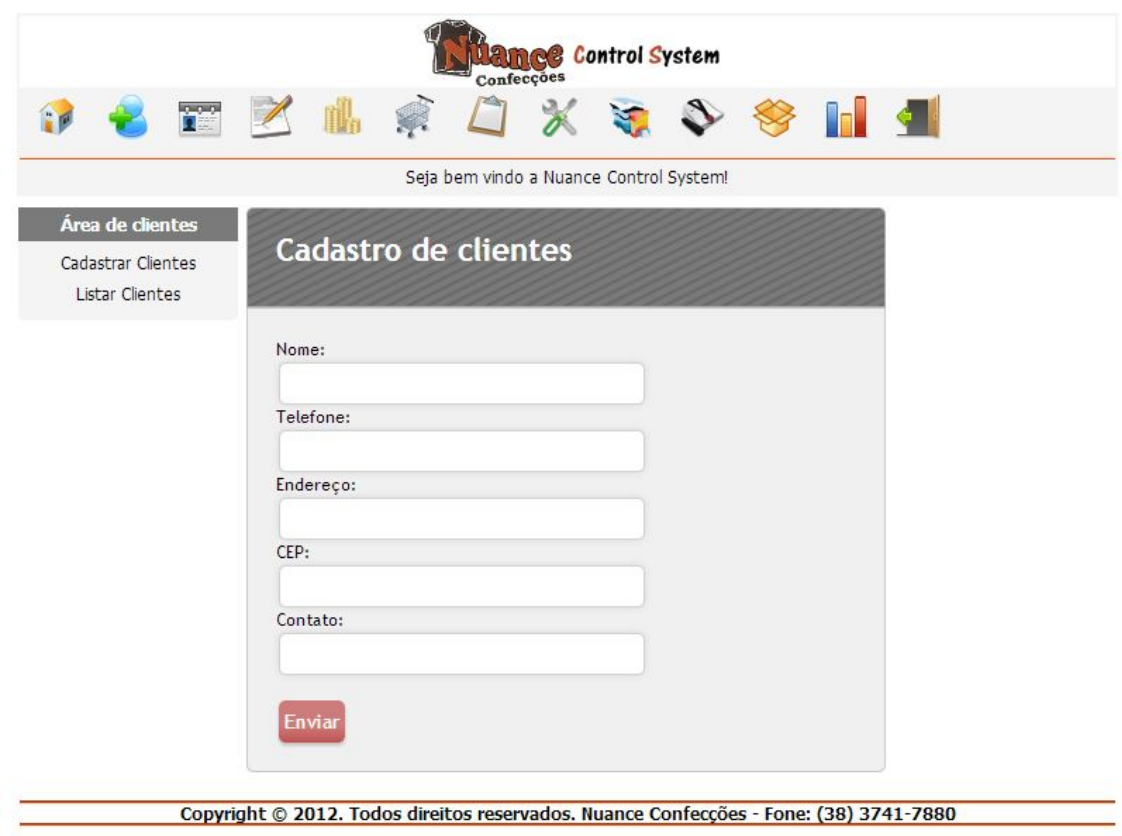

Figura 4.7: Tela de cadastro de clientes

### 4.6 Listagem de Clientes

**D** epois de feita as inserções de clientes no banco de dados da empresa, pode-se fazer<br>a consulta de quais clientes estão cadastrados, para isto, basta acessar o menu de<br>listagem de clientes (Figura [4.8\)](#page-50-0), assim o sistema epois de feita as inserções de clientes no banco de dados da empresa, pode-se fazer a consulta de quais clientes estão cadastrados, para isto, basta acessar o menu de telefone, endereço, cep e contato de todos os clientes presentes no banco de dados, inclusive o cliente Avulso, pré-definido anteriormente, para realização de pedidos a clientes desconhecidos ou anonimatos. Caso seja necessário, ainda pode-se fazer uma pesquisa específica de clientes, através do campo de texto "Nome do cliente"pelo botão pesquisar localizado no canto superior esquerdo da tela, facilitando assim o acesso e a localização direta do mesmo. Esta pesquisa é realizada através do nome completo ou parcial do cliente, e caso existam mais de um resultado para o mesmo nome, todos serão exibidos na tela em ordem alfabética

<span id="page-50-0"></span>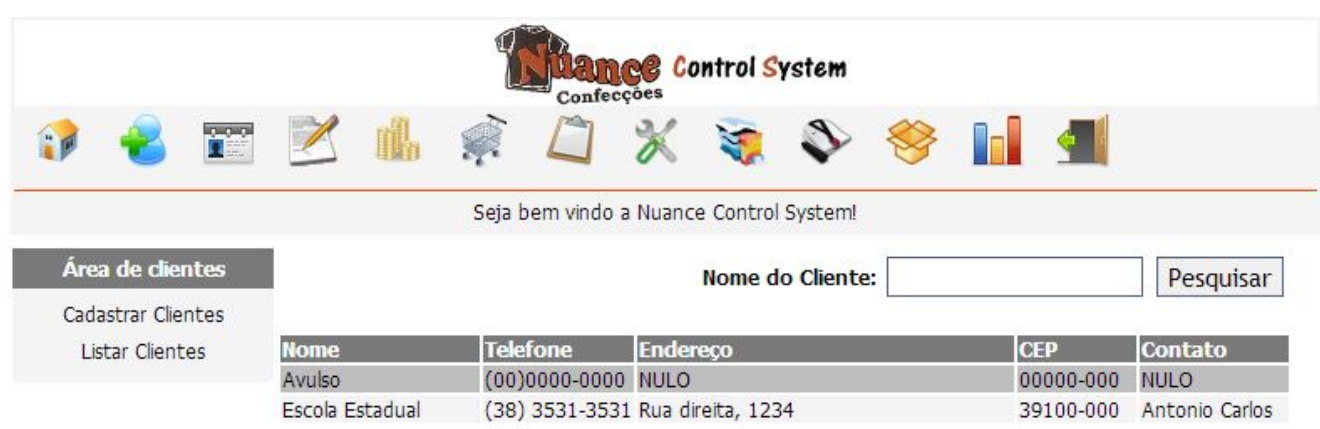

Copyright @ 2012. Todos direitos reservados. Nuance Confecções - Fone: (38) 3741-7880

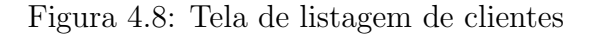

### 4.7 Cadastro de Produtos

<sup>5</sup> empresas confeccionadoras possuem como base de seu funcionamento a produção<br>de produtos específicos, como blusas, calças, roupas de baixo, etc. e a partir desses<br>produtos que se é realizado os pedidos dos clientes. Par s empresas confeccionadoras possuem como base de seu funcionamento a produção de produtos específicos, como blusas, calças, roupas de baixo, etc. e a partir desses cadastro de produtos pré-especificados para que se possa ser realizado o pedido e a produção dos mesmo. Nesta tela de cadastros, o usuário deve preencher apenas um campo com a descrição do produto a ser cadastrado, e caso necessário, acrescentar o tamanho do produto.

<span id="page-51-0"></span>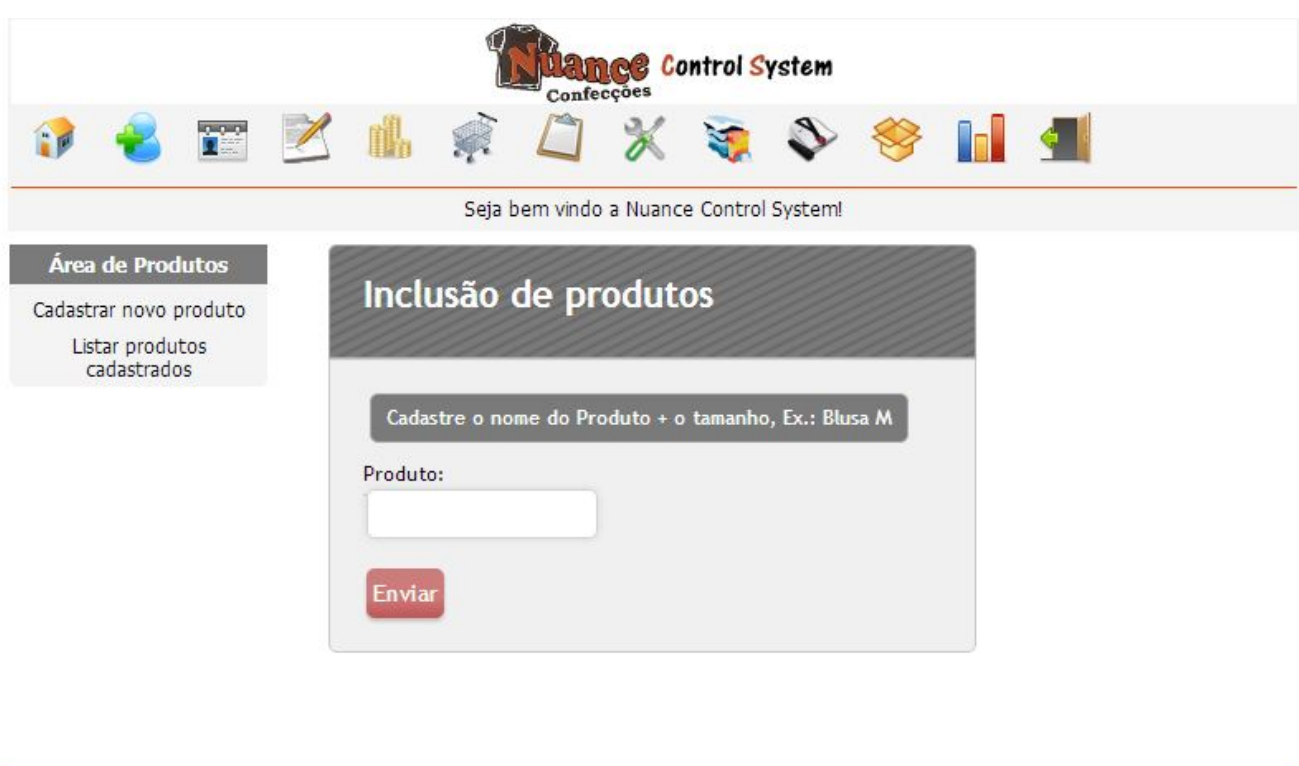

A tela de cadastro de produtos pode ser analisada na Figura [4.9.](#page-51-0)

Copyright © 2012. Todos direitos reservados. Nuance Confecções - Fone: (38) 3741-7880

Figura 4.9: Tela de cadastro de produtos

#### 4.8 Listagem de Produtos

*P* ara que seja possível fazer um controle dos produtos que estão cadastrados no sistema,<br>o programa possui uma tela em que se exibe uma lista de todos os produtos que foram<br>previamente incluidos no banco de dados (Figura ara que seja possível fazer um controle dos produtos que estão cadastrados no sistema, o programa possui uma tela em que se exibe uma lista de todos os produtos que foram numero de identificação do produto no sistema, a descrição do mesmo, além de um botão de exclusão no banco de dados, caso o mesmo não seja mais necessário. Assim, o usuário pode fazer uma consulta antes de cadastrar um produto duplicado no sistema. Todos os produtos podem ser localizados mais facilmente através do botão pesquisar no campo de texto "Nome do produto".

<span id="page-52-0"></span>

| <b>Lame@ Control System</b><br>Confecções |               |                                                                                       |                           |
|-------------------------------------------|---------------|---------------------------------------------------------------------------------------|---------------------------|
| h <sup>er</sup>                           |               | 33 3 6                                                                                |                           |
|                                           |               | Seja bem vindo a Nuance Control System!                                               |                           |
| Área de Produtos                          |               | Nome do Produto:                                                                      | Pesquisar                 |
| Cadastrar novo produto                    |               |                                                                                       |                           |
| Listar produtos<br>cadastrados            | Id do produto | Descrição                                                                             | <b>Excluir</b>            |
|                                           | 9             | Blusa G                                                                               | $\pmb{\mathsf{x}}$        |
|                                           | 8             | <b>Blusa M</b>                                                                        | $\mathsf X$               |
|                                           | 7             | Blusa P                                                                               | $\boldsymbol{\mathsf{X}}$ |
|                                           | 12            | Calça G                                                                               | $\pmb{\mathsf{X}}$        |
|                                           | 11            | Calça M                                                                               | $\mathsf{X}$              |
|                                           | 10            | Calça P                                                                               | $\pmb{\mathsf{X}}$        |
|                                           | 13            | Calção P                                                                              | $\pmb{\mathsf{X}}$        |
|                                           |               | Copyright © 2012. Todos direitos reservados. Nuance Confecções - Fone: (38) 3741-7880 |                           |

Figura 4.10: Tela de cadastro de produtos

#### 4.9 Realização de Pedidos

*A* realização de pedidos é a primeira etapa a ser realizada para que se dê início à<br>
produção dos itens requisitados. A primeira opção neste formulário é a seleção do<br>
cliente que esta realizando o pedido, caso seja um cl realização de pedidos é a primeira etapa a ser realizada para que se dê início à produção dos itens requisitados. A primeira opção neste formulário é a seleção do "cliente avulso" e "telefone avulso" com o nome e telefone do cliente respectivamente, para que o mesmo possa ser contactado se necessário. Caso contrário, deve-se selecionar na lista o cliente que está realizando a operação no campo do "cliente". O campo "preço total" esta desabilitado para escrita, pois o mesmo é preenchido automaticamente de acordo com o valor e a quantidade de produtos requisitados. O "valor de entrada" refere-se ao valor que foi pago pelo cliente no dia da realização do pedido. A "previsão de entrega" é a data que o fornecedor pretende entregar os produtos requisitados. Este campo é fundamental na listagem de produções a se fazer, pois quanto menor o tempo para entrega do pedido, maior será a prioridade de confecção desse pedido.

Existem também os campos que possuem os detalhes dos produtos que o cliente deseja, podendo selecionar o produto a ser produzido, o valor do mesmo, a quantidade pretendida, e as observações necessárias. O valor unitário de um produto não é pré-estabelecido, pois apesar dos produtos poderem ser do mesmo modelo, por exemplo, ser uma blusa M ou uma calça G, cada tem suas particularidades que podem alterar o valor final do mesmo. Caso o cliente queira mais de um produto diferente, basta clicar no campo "adicionar"que abrirá uma nova aba com os mesmos campos de detalhes dos produtos requisitados.

<span id="page-53-0"></span>A Figura [4.11](#page-53-0) representa a tela de cadastro de pedidos do sistema.

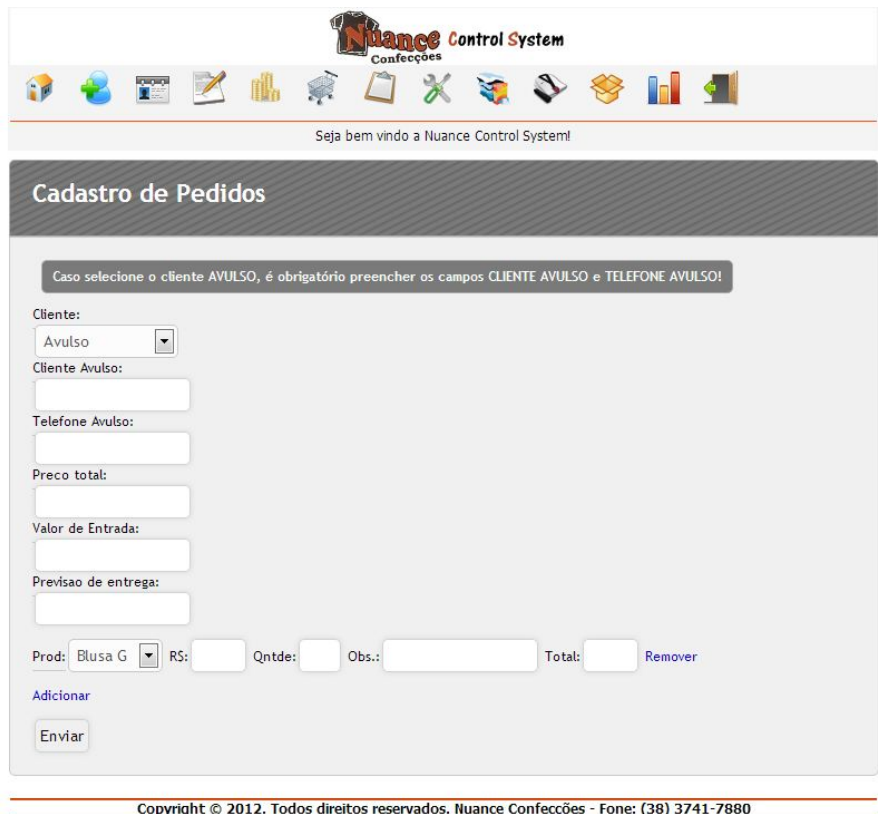

Figura 4.11: Tela de cadastro de pedidos

#### 4.10 Inclusão de materiais

*P* ara que seja feita a confecção dos produtos requisitados, é necessário que se exista a matéria prima para produção dos mesmos, assim, existem vários modelos de materiais que são utilizados na confecção de roupas, como ara que seja feita a confecção dos produtos requisitados, é necessário que se exista a matéria prima para produção dos mesmos, assim, existem vários modelos de materiais deve-se cadastrar esses modelos no sistema, com a finalidade de se criar uma consistência no que diz respeito a compra e uso desses materiais, gerando assim um controle mais eficiente do estoque. Assim, essas matérias-primas podem ser cadastradas através da tela de cadastro de materiais (Figura [4.12\)](#page-54-0), onde deve-se informar a descrição do material a ser cadastrado, a cor do mesmo, e sua quantidade.

<span id="page-54-0"></span>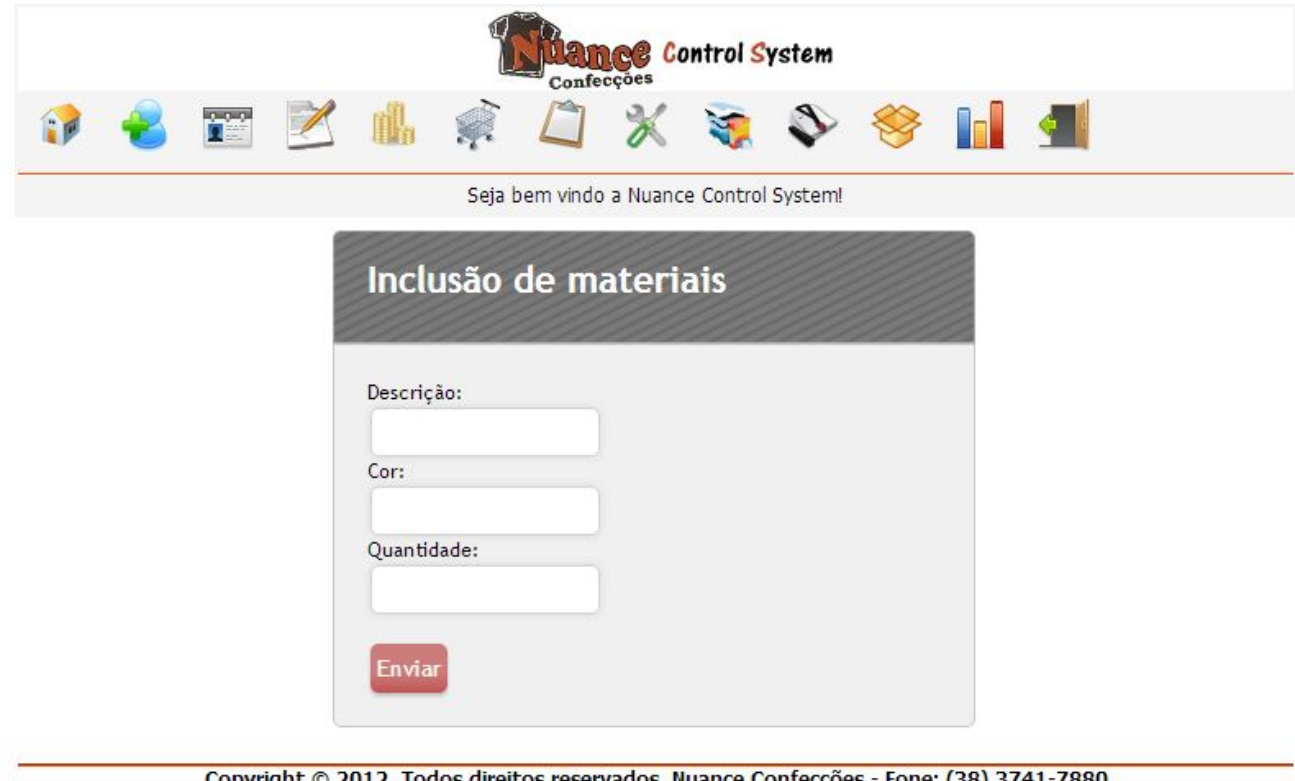

Figura 4.12: Tela de cadastro de materiais

#### 4.11 Aquisição de materiais

Conforme foi abordado anteriormente, para que se possa produzir os pedidos realizados,<br>é necessário que se tenha uma matéria-prima para confecção dos produtos, assim, caso<br>não exista material suficiente em estoque, deve se onforme foi abordado anteriormente, para que se possa produzir os pedidos realizados, é necessário que se tenha uma matéria-prima para confecção dos produtos, assim, caso como a compra do material está vinculada a uma produção específica, não podendo ser adquirida aleatoriamente, o sistema permite que a compra de materiais seja feita somente através da vinculação destes materiais a uma produção específica, evitando assim gastos desnecessários com a aquisição de matérias-primas sem necessidade. Por exemplo, se existe um pedido para confeccionar uma Blusa, e para confecção desta blusa necessita-se de 2 quilos de Malha PV Branca. O usuário deve acessar a tela de compra de materiais (Figura [4.13\)](#page-55-0), e selecionar para qual produção deseja realizar a compra. Feito estes passos, o usuário será direcionado para tela de compras de materiais (Figura [4.14\)](#page-55-1), podendo assim selecionar o material a ser comprado, o seu peso, e o valor do quilo do material, gerando assim automaticamente o valor total do material comprado.

<span id="page-55-0"></span>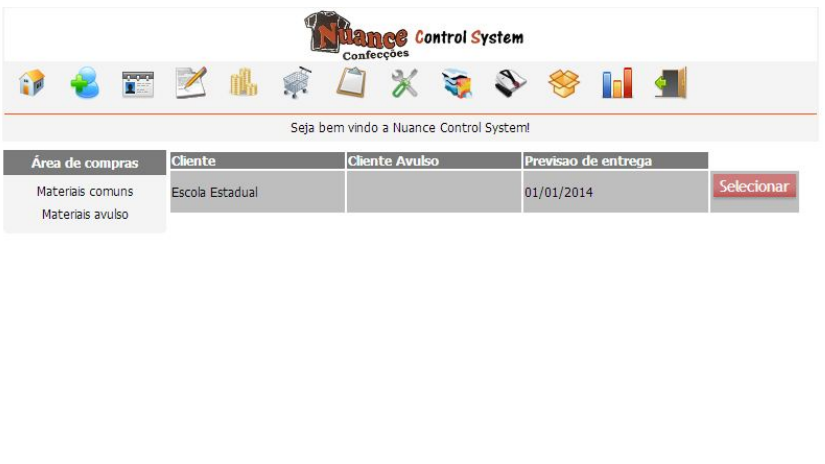

Figura 4.13: Lista de pedidos para realização de compras

Copyright © 2012. Todos direitos reservados. Nuance Confecções - Fone: (38) 3741-7880

<span id="page-55-1"></span>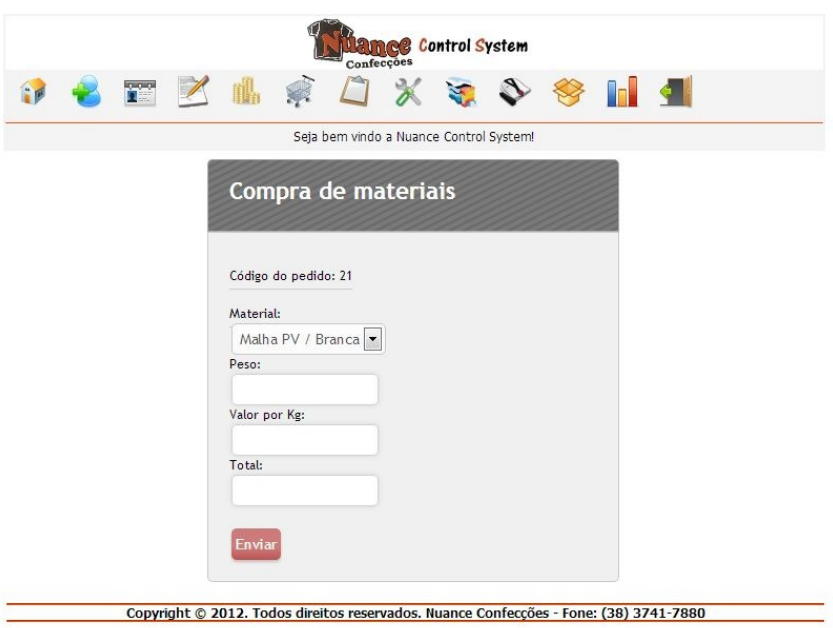

Figura 4.14: Tela de compra de materiais

### 4.12 Compra de Materiais Avulsos

*D* iferentemente do que ocorre com os materiais comuns, em que é necessária a vinculação deste material com uma produção específica, a compra de materiais avulso pode ser feita de forma direta através da tela de compra de iferentemente do que ocorre com os materiais comuns, em que é necessária a vinculação deste material com uma produção específica, a compra de materiais avulso sendo necessário especificar apenas qual produto se esta adquirindo, a quantidade, e o valor total da compra. Estes produtos podem ser Agulhas, Golas, Linhas, etc, por exemplo.

<span id="page-56-0"></span>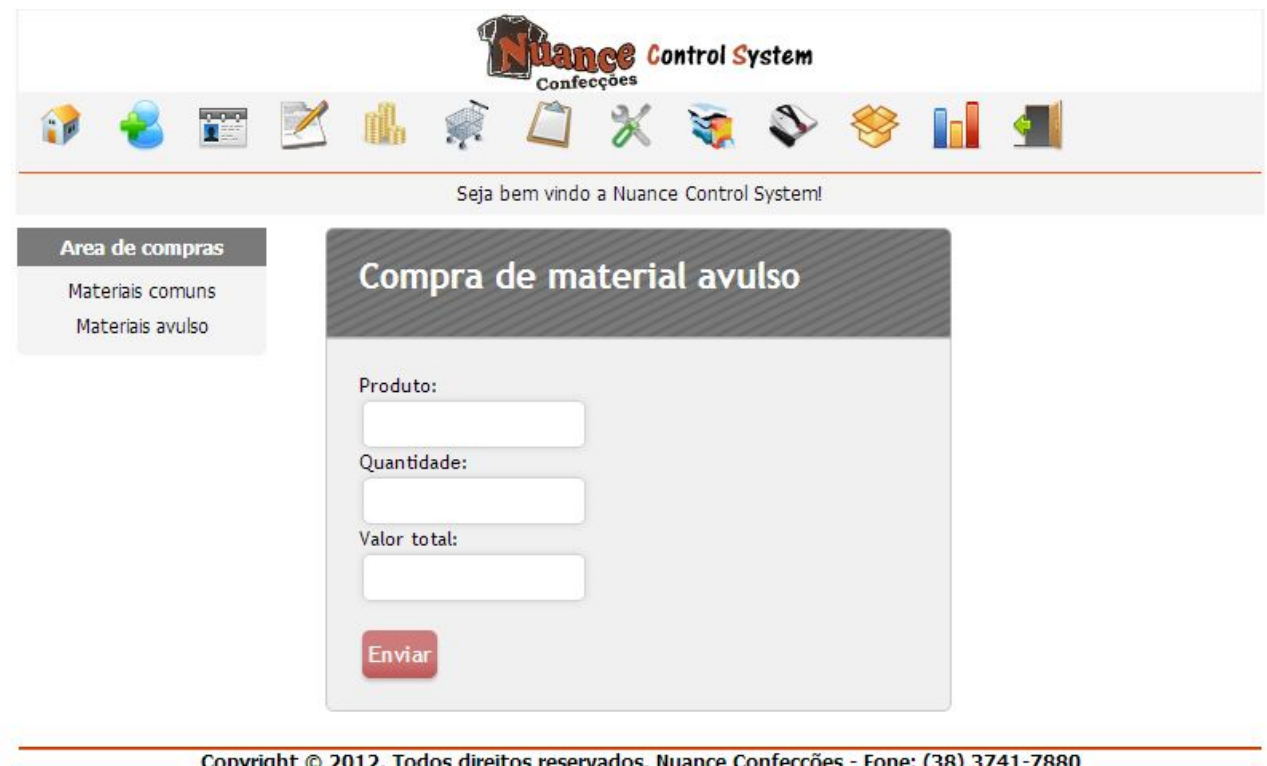

Figura 4.15: Tela de compra de materiais avulsos

### 4.13 Estoque de materiais

*A* través da tela de estoque de materiais é possível localizar quais produtos estão ca-<br>dastrados no sistema, seu código de identificação, a cor dos mesmos e a quantidade<br>que se possui em estoque. Para facilitar a localiz través da tela de estoque de materiais é possível localizar quais produtos estão cadastrados no sistema, seu código de identificação, a cor dos mesmos e a quantidade com em que se pode digitar o nome do material a ser pesquisado, para que somente ele fique disponível na tela. Toda a pesquisa pode ser feita pelo nome parcial ou completo do produto e caso exista mais de um material com nome similar, todos ficarão disponíveis em tela, cabendo ao usuário saber indetificá-los, normalmente diferenciados pela cor do mesmo.

<span id="page-57-0"></span>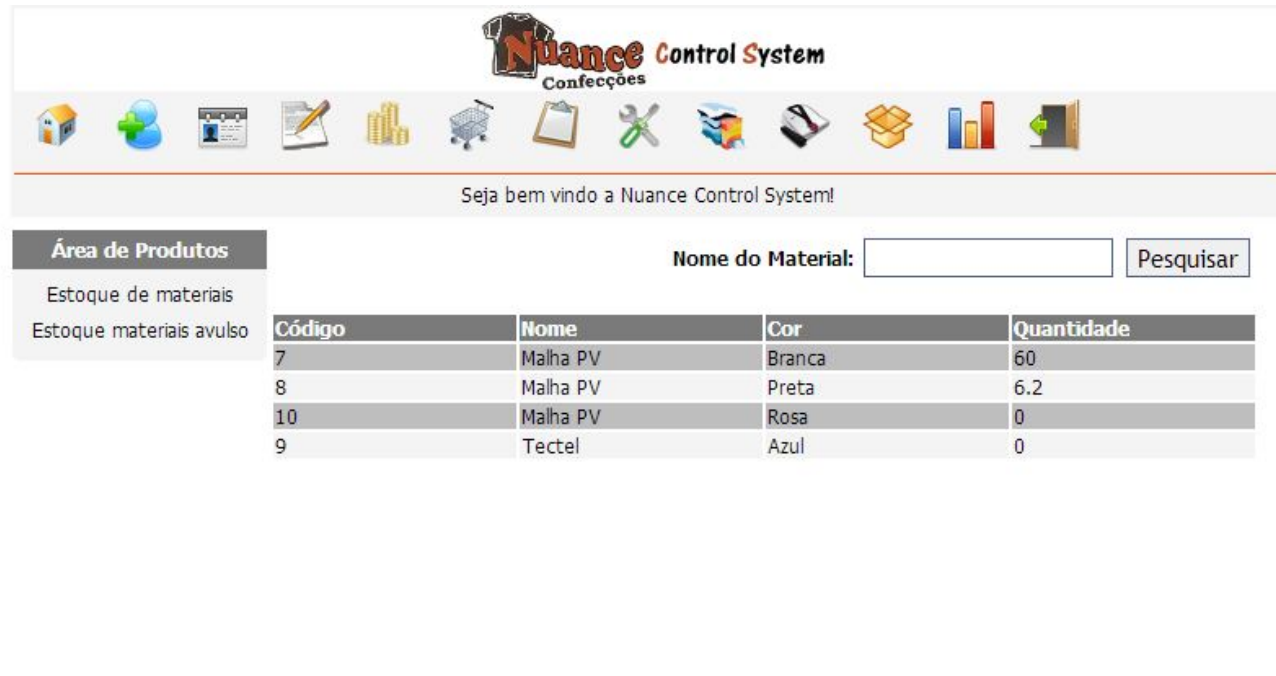

A Figura [4.16](#page-57-0) a seguir representa a tela de estoque de materiais

#### Copyright © 2012. Todos direitos reservados. Nuance Confecções - Fone: (38) 3741-7880

Figura 4.16: Tela de estoque de materiais

A partir da mesma tela de estoque de materiais, existe um menu lateral esquerdo em que se é possível acessar a tela estoque de produtos avulso Figura [4.17](#page-58-0) em que se é listado em ordem alfabética a descrição dos produtos presentes em estoque, sua quantidade, o valor total, a data em que foi realizada a compra, e seu número identificador no sistema. Além disso, caso necessário, ainda se pode excluir os produtos a partir da lista.

<span id="page-58-0"></span>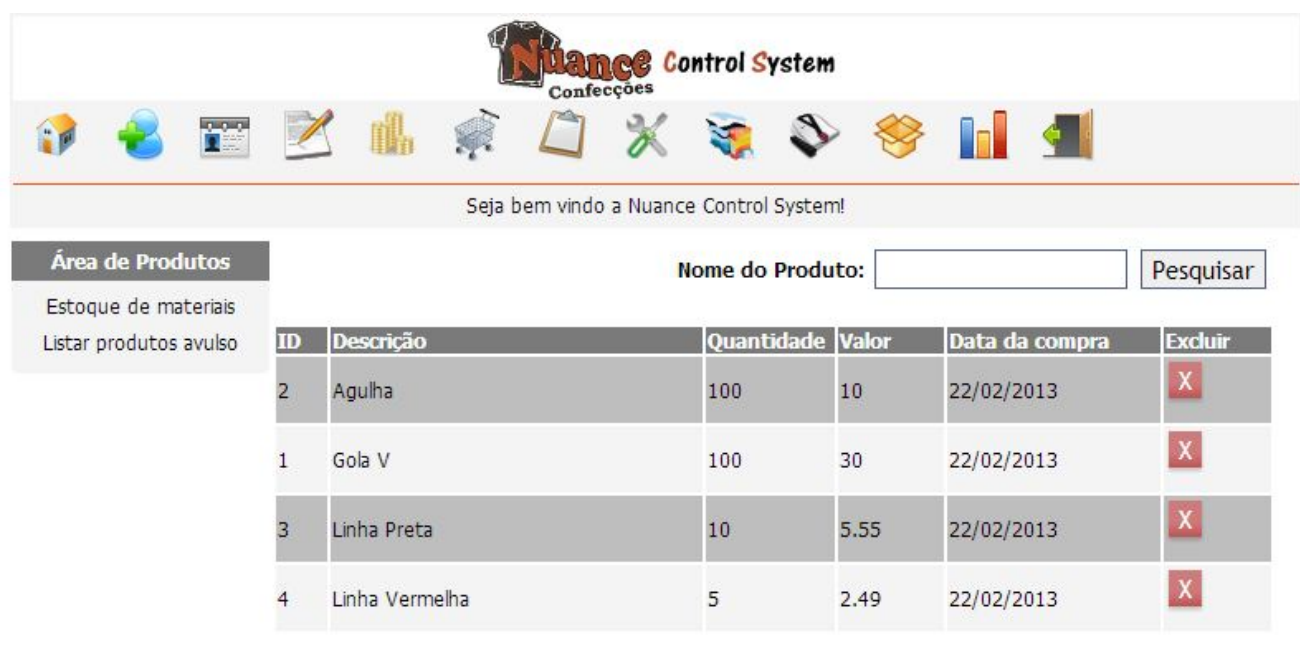

Copyright @ 2012. Todos direitos reservados. Nuance Confecções - Fone: (38) 3741-7880

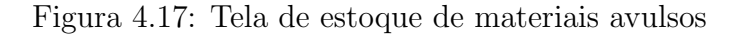

#### 4.14 Lista de Confecções a fazer

pós um pedido ser aberto no sistema, este pedido é colocado em uma fila de confecções<br>a serem feitas (Figura 4.18), fila esta ordenada de acordo com o prazo estabelecido<br>para entrega dos produtos. Facilitando assim o contr pós um pedido ser aberto no sistema, este pedido é colocado em uma fila de confecções a serem feitas (Figura [4.18\)](#page-59-0), fila esta ordenada de acordo com o prazo estabelecido estabelecidos.

Outra funcionalidade presente no sistema é a geração de códigos de barras bidirecionais (QRCode), representado pela Figura [4.19,](#page-59-1) onde, a partir da listas de confecções a fazer (Figura [4.18\)](#page-59-0), é possível gerar este código que contém as informações acerca do produto produzido. Desta forma, ao confeccionar um produto, é possível imprimir o código QR respectivo e coloca-los juntamente com os produtos produzidos. Desta forma, quando o cliente requisitar o produto na empresa, o vendedor poderá localizar o produto através dos seus detalhes escritos textualmente acima do código QR, e através da leitura do código feita por um celular ainda poderá efetuar a venda deste pedido no sistema.

<span id="page-59-0"></span>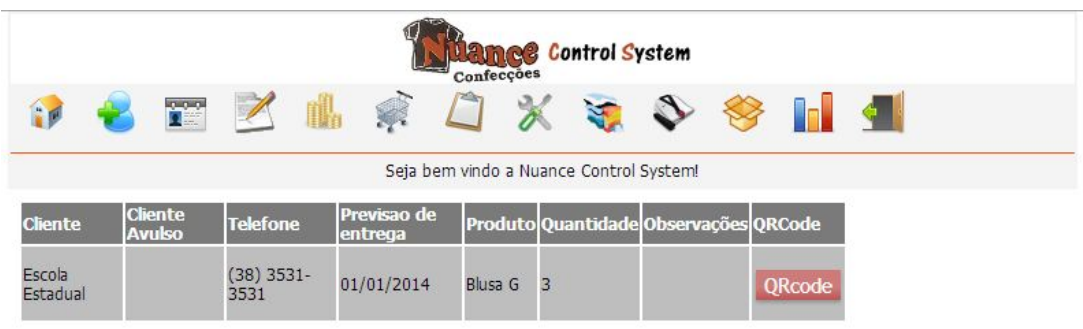

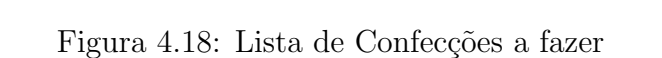

Copyright © 2012. Todos direitos reservados. Nuance Confecções - Fone: (38) 3741-7880

<span id="page-59-1"></span>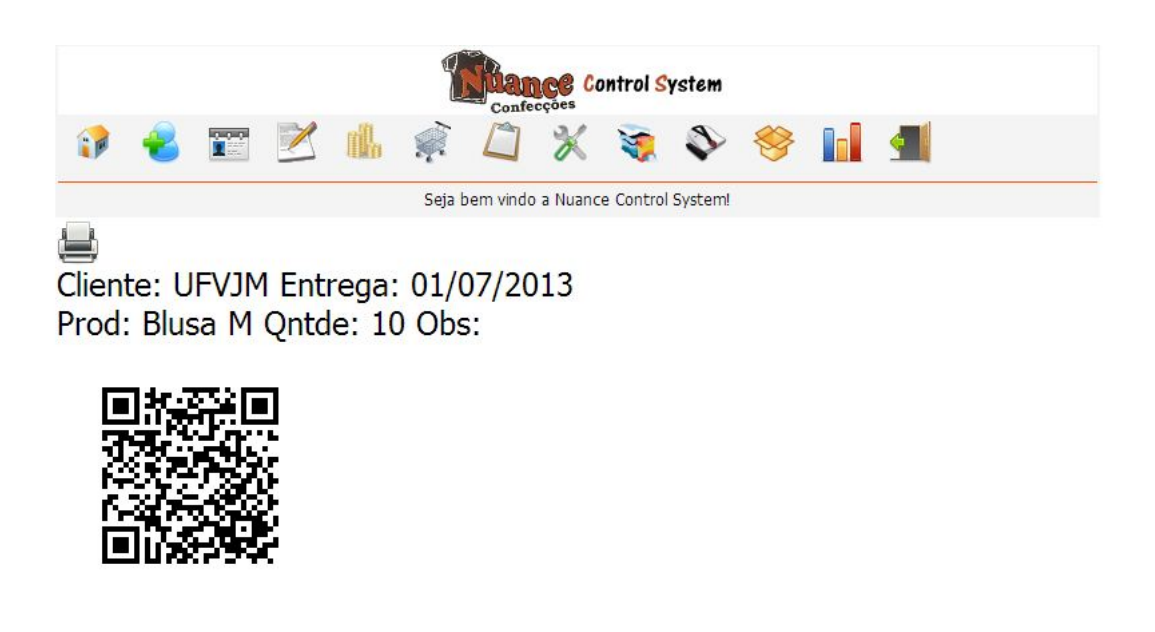

Copyright @ 2012. Todos direitos reservados. Nuance Confecções - Fone: (38) 3741-7880

Figura 4.19: Modelo de QRCode gerado pelo SGC

#### 4.15 Cadastro de Produção

Q uando todas as confecções de um pedido específico são finalizadas, deve-se agora<br>cadastrar a produção dos produtos no sistema. Para isso, faz-se o acesso a área de<br>cadastro de produção, onde será exibida uma lista com to uando todas as confecções de um pedido específico são finalizadas, deve-se agora cadastrar a produção dos produtos no sistema. Para isso, faz-se o acesso a área de terminaram seu processo de produção (Figura [4.20\)](#page-60-0). Nesta lista são informados apenas dados simples a respeito da produção, como o nome do cliente, previsão de entrega e o valor total do pedido. Se o cliente for avulso, é estabelecido o nome "Avulso" no campo Cliente e no campo cliente avulso é demonstrado o nome real do cliente. Toda a lista é ordenada de acordo com a data de previsão de entrega dos produtos independente da ordem em que os pedidos foram cadastrados no sistema e a partir dela existe um botão "Selecionar Produção" onde se  $\acute{\text{e}}$  possível selecionar qual pedido específico teve todos seus produtos cadastrados.

<span id="page-60-0"></span>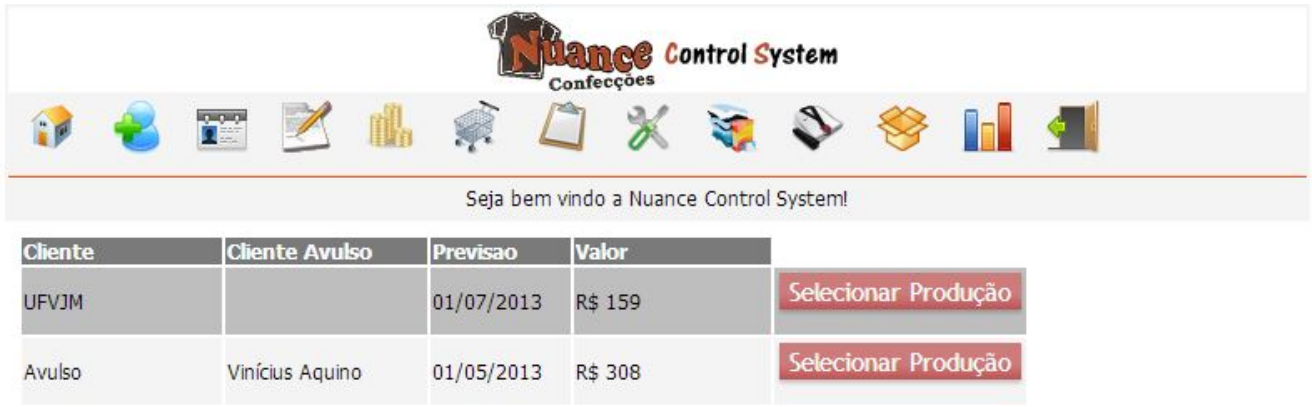

Copyright © 2012. Todos direitos reservados. Nuance Confecções - Fone: (38) 3741-7880

Figura 4.20: Lista de pedidos a serem produzidos

Selecionado o pedido cuja a produção foi concluída, o usuário é redirecionado para tela de cadastro de produções (Figura [4.21\)](#page-61-0), onde existe um menu dropdown com os materiais cadastrados previamente juntamente com a cor dos mesmos e um campo de formulário para especificar a quantidade do produto que foi gasta na produção do pedido, neste caso, a quantidade foi denominada em peso, uma vez que o controle de estoque de malhas e tecidos em uma confecção é realizada em cima do peso do produto. Além disso, a tela ainda informa o código do pedido o qual esta sendo realizada a produção. Caso o peso especificado para produção seja maior que a quantidade disponível em estoque será gerado um aviso com essas informações, representado na Figura [4.22](#page-62-0) e não será realizada a produção.

<span id="page-61-0"></span>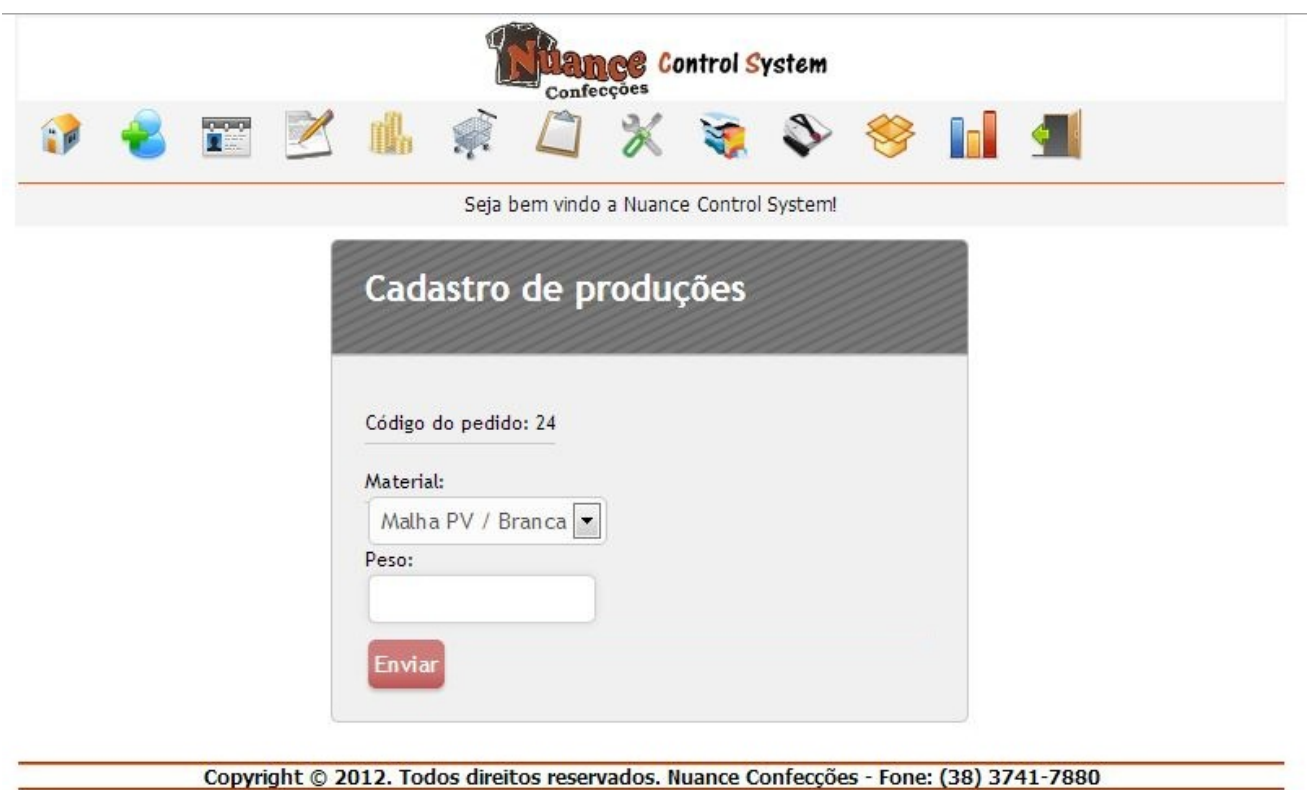

Figura 4.21: Tela de cadastro de produção

<span id="page-62-0"></span>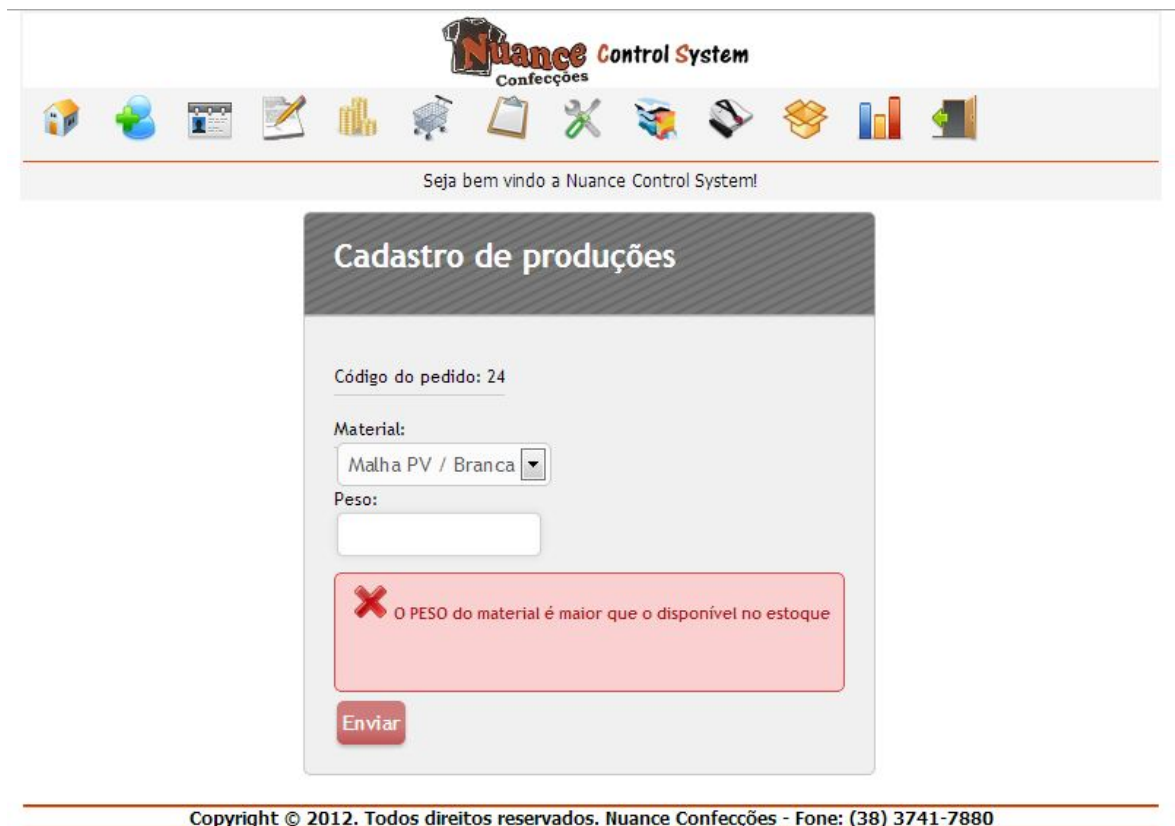

Figura 4.22: Tela de erro devido a não disponibilidade de material em estoque

Feito o cadastro da quantidade de material gasta em uma confecção de maneira correta, o sistema é redirecionado par uma tela de confirmação com a seguinte pergunta: "Deseja adicionar mais produtos a essa produção?" (Figura [4.23\)](#page-63-0). Caso o usuário selecione a opção SIM, o sistema exibirá a tela de cadastro de produção novamente (Figura [4.21\)](#page-61-0), onde ele poderá especificar mais materiais que foram gastos na produção deste pedido. Caso o usuário selecione a opção NÃO, será feito o cadastro da produção do pedido, deixando este assim disponível para ser entregue ao cliente. Na tela de confirmação de produção (Figura [4.23\)](#page-63-0) foi feita a separação do botões SIM e NÃO por questão de segurança, para dificultar que o usuário clique em uma opção que ele não gostaria de maneira involuntária.

<span id="page-63-0"></span>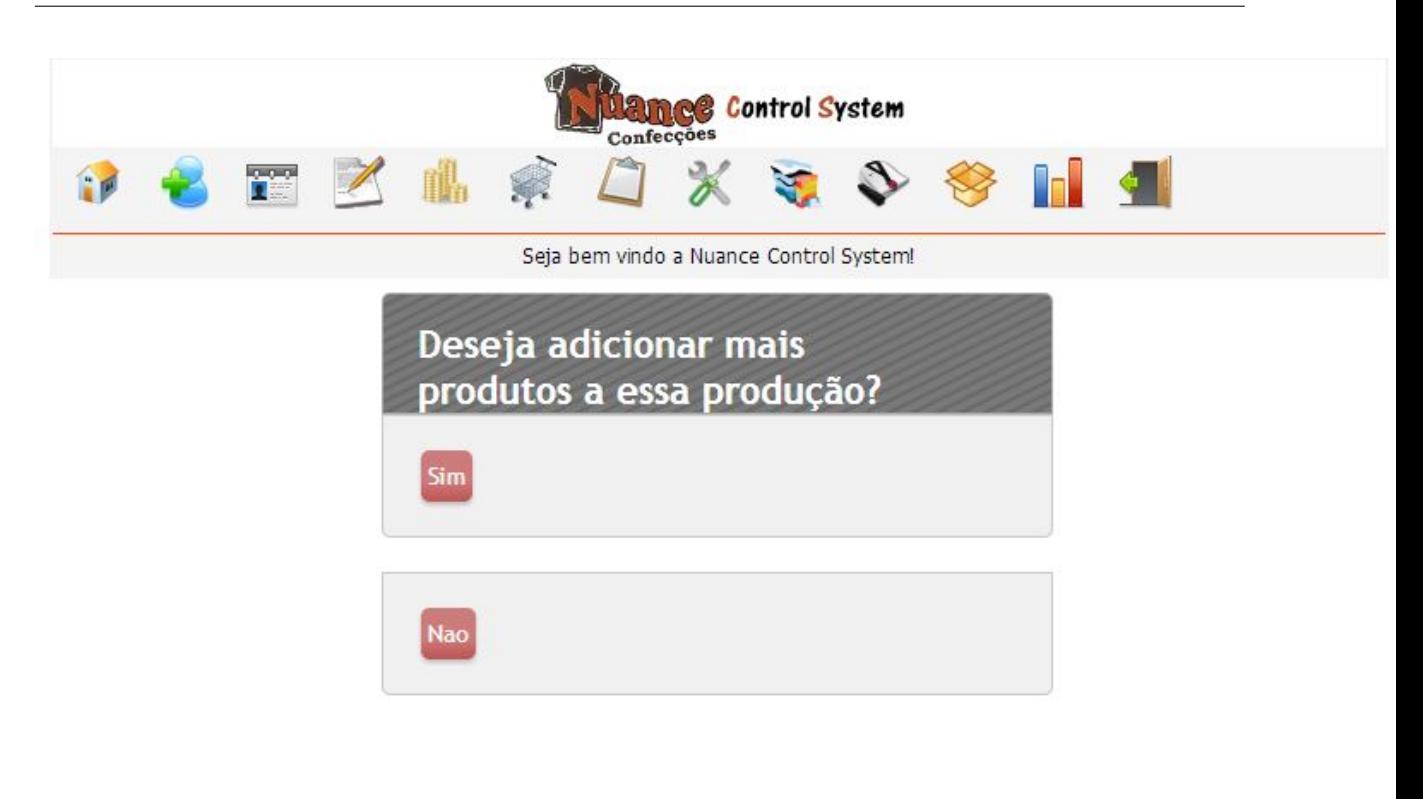

#### Copyright © 2012. Todos direitos reservados. Nuance Confecções - Fone: (38) 3741-7880

Figura 4.23: Tela de confirmação de produção de pedidos

### 4.16 Vendas

*A* última etapa no processo da confecção de roupas é a de venda dos materiais pro-<br>duzidos. Nesta etapa é feita a entrega dos produtos requisitados ao cliente, além do<br>recebimento do valor restante a ser pago. Esta etapa última etapa no processo da confecção de roupas é a de venda dos materiais produzidos. Nesta etapa é feita a entrega dos produtos requisitados ao cliente, além do do sistema instalado no computador, ou através do uso do smartphone com acesso através do QRCode explicado anteriormente. Na tela de vendas (Figura [4.24\)](#page-64-0) é feita a listagem de todos os pedidos que já foram produzidos, exibindo o nome do cliente ou do cliente avulso, a data que foi prevista para entrega do pedidos, o valor total do pedido, a quantidade que foi dada de entrada pelo cliente, e o valor que falta ser repassado pelo cliente para o pagamento total do pedido. Assim, o cliente faz o acerto do restante e assim pode-se selecionar o botão "Vender"do pedido do respectivo cliente.

<span id="page-64-0"></span>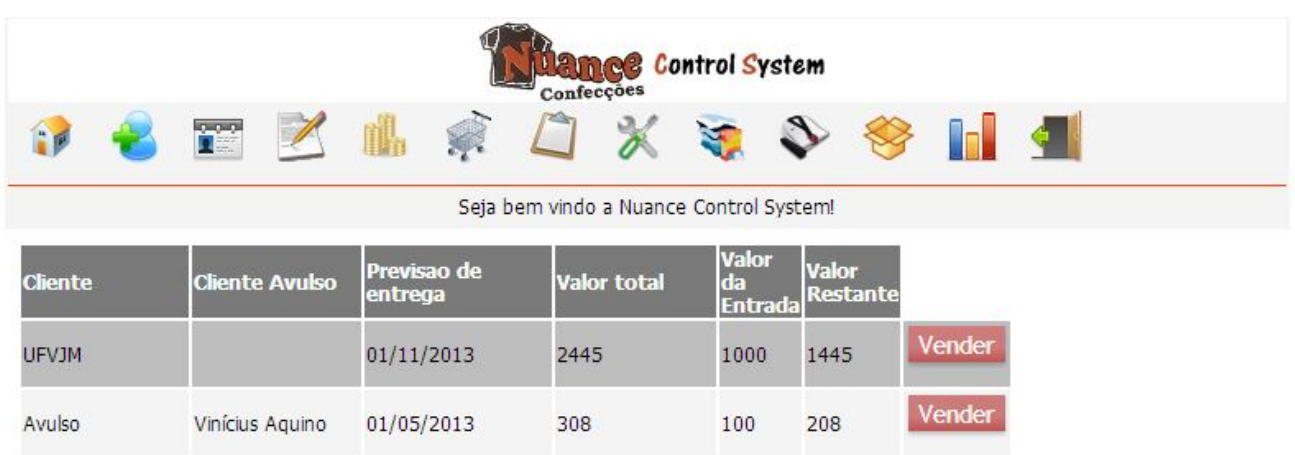

Copyright © 2012. Todos direitos reservados. Nuance Confecções - Fone: (38) 3741-7880

Figura 4.24: Tela de vendas

### 4.17 Emissão de relatórios

*A* emissão de relatórios no SGC pode ser feita através de duas maneiras: Emitir o<br>
relatório em um arquivo pdf (Figura 4.26) ou gerar gráfico de pizza(Figura 4.27).<br>
Para isto, basta o usuário acessar a tela de emissão de emissão de relatórios no SGC pode ser feita através de duas maneiras: Emitir o relatório em um arquivo pdf (Figura [4.26\)](#page-66-0) ou gerar gráfico de pizza(Figura [4.27\)](#page-67-0). exibirá um sub-menu com as duas opções de emissão (Figura [4.25\)](#page-65-0).

Tanto a tela de relatório impresso quanto a de gráficos possuem as mesmas opções de campos de formulários, a data de início e a data de fim que se deseja elaborar o relatório.

<span id="page-65-0"></span>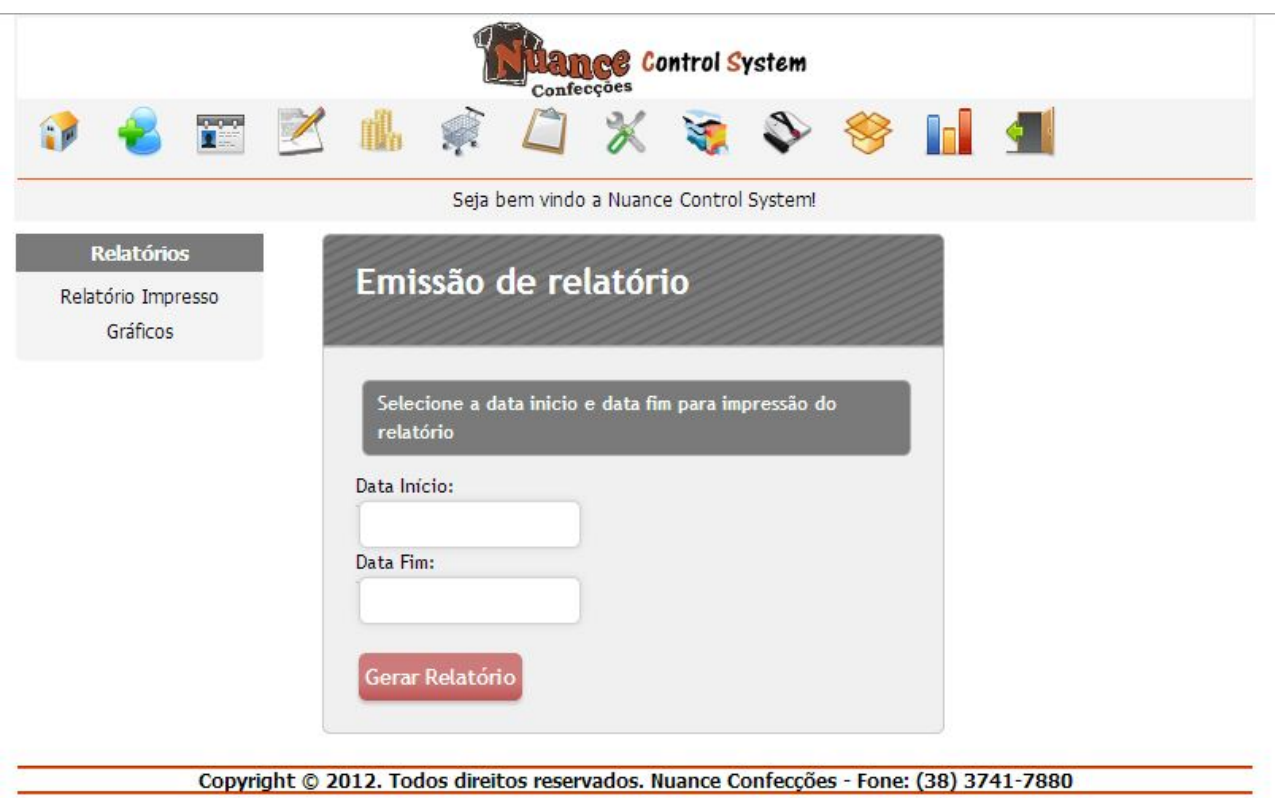

Figura 4.25: Tela de emissão de relatórios

Ao se emitir um relatório impresso, será gerado um arquivo no formato pdf a ser baixado no computador cliente, neste arquivo constará as informações de despesa, localizada no lado esquerdo da folha, e receita, localizada do lado direito, referente a empresa no período mencionado.

Uma despesa a ser considerada pelo o sistema é a compra de materiais, representada pelo nome do pedido para o qual o material foi adquirido, o valor total da compra e a data da mesma, além de um subtotal geral de todas as compras de materiais.

A outra despesa a ser considera é a compra de materiais avulsa, que é representada pelo o nome do material comprado, sua quantidade, a data da sua compra e o subtotal dos produtos.

Já a receita é vinculada a venda dos produtos produzidos e comercializados na confecção, assim o relatório exibe o nome do cliente que fez a compra, o valor da compra, a data e o subtotal da receita.

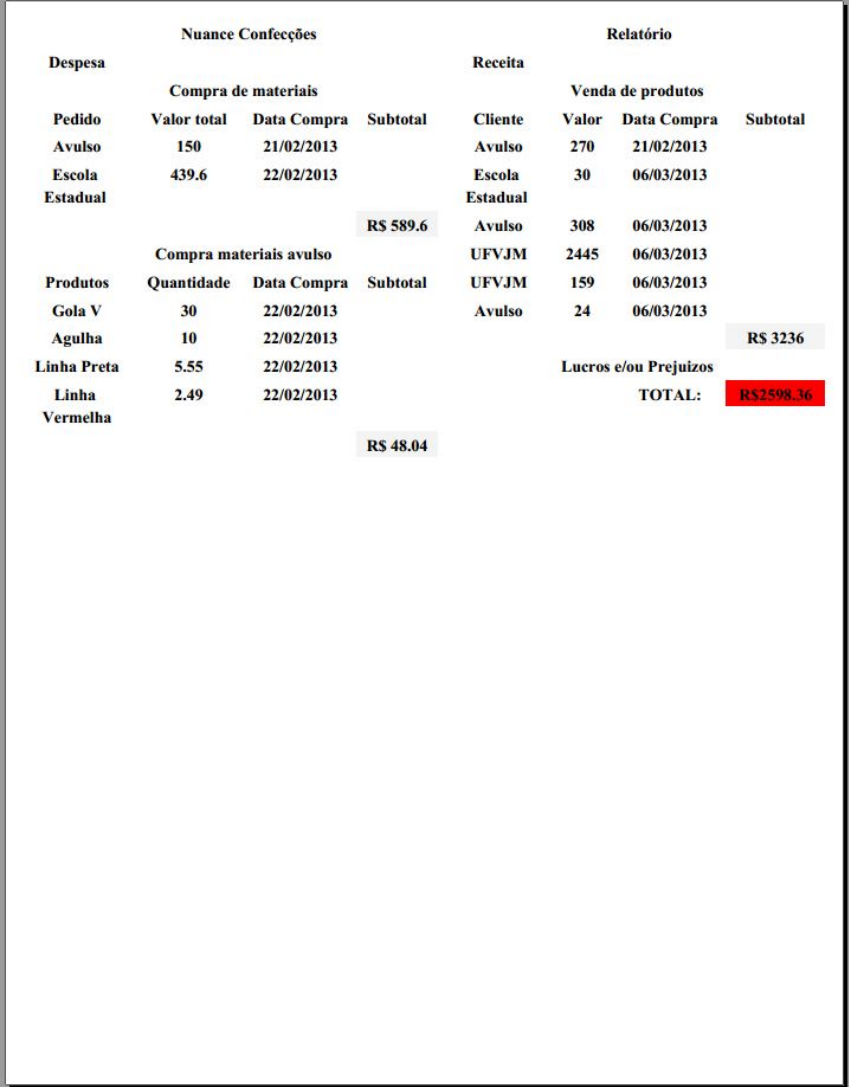

<span id="page-66-0"></span>Ao final do arquivo, é feita a contabilidade e exibido os lucros ou prejuízos acumulados pela empresa no período mencionado.

Figura 4.26: Relatório impresso gerado pelo SGC

Já o relatório em gráfico de pizza, apenas exibe o valor total das compras de materiais comuns e avulso, e as vendas efetuadas no intervalo de tempo especificado. Além da forma padrão do gráfico, que exibe as porcentagens de cada atributo, ao se passar o mouse em cima do mesmo, é exibido na tela o valor total deste atributo.

<span id="page-67-0"></span>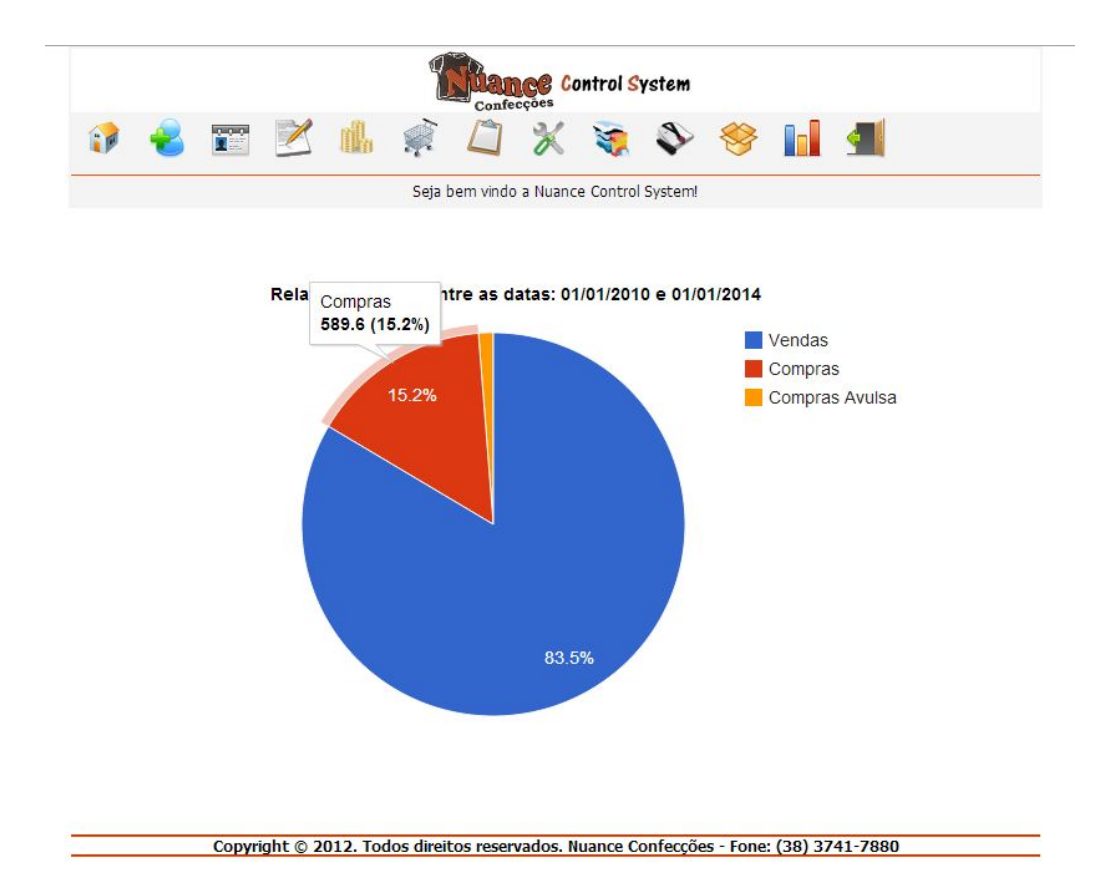

Figura 4.27: Relatório em forma de gráfico pizza gerado pelo SGC

# Capítulo 5

# Considerações Finais

pós um período de experiência, o Sistema Gerenciador de confecções se mostrou eficiente para realização das tarefas relativas a uma empresa confeccionadora de roupas.<br>Com o sistema implantado, pode-se fazer agora um gerenc pós um período de experiência, o Sistema Gerenciador de confecções se mostrou eficiente para realização das tarefas relativas a uma empresa confeccionadora de roupas. maneira mais eficiente, associando-o as compras e vendas da empresa, além de garantir um acesso rápido a informações básicas destes clientes como seu telefone de contato e endereço.

Outra contribuição do SGC para a empresa foi a criação de um mecanismo de controle de estoque e de compra e venda de matéria-prima, que até então não existia por parte da organização. Desta forma, pode-se fazer um melhor gerenciamento dos produtos a fim de evitar desperdícios de materiais, além de gastos desnecessários com a aquisição de produtos já existentes em estoque.

O controle de caixa agora feito eletronicamente, substituindo a forma rudimentar em que se era feita este gerenciamento, utilizando a produção de relatórios impressos e em forma de gráficos pizza, podendo ser produzidos de acordo com as necessidades de período estabelecidos pelo usuário foi outro fator a ser destacado no software.

No início da implantação do sistema, foi gerada certa restrição ao uso do programa por parte dos funcionários da empresa, visto que todos os seus passos desde a chegada do cliente até a venda do produto final deveriam ser cadastrados, mas toda a restrição inicial foi sendo deixada de lado à medida que se ia conhecendo as funcionalidades do sistema e todos os benefícios que o mesmo acarretaria a empresa desde que manuseado corretamente. Baseado nesta afirmativa, no cumprimento dos requisitos elaborados ao início do processo e nos depoimentos dos principais interessados na criação do software, o SGC foi considerado aprovado.

### 5.1 Propostas de continuidade

*C* omo propostas para que estudos futuros sejam realizados e melhorias sejam implementadas tanto no sistema quanto na empresa, são apresentados os seguintes itens:

- Criação locais fixos de armazenamentos de estoque e de produtos confeccionados, desta forma o sistema poderá localizar melhor onde cada produto se encontra.
- Acrescentar funcionalidades que ofereçam ao usuário maior flexibilidade sobre os recursos já disponíveis.
- · Melhorar a qualidade do relatório impresso.
- Criar um campo de gerenciamento das compras totais dos clientes de modo a criar facilidades para os clientes considerados melhores.
- · Criar tela de geração de confecções a fazer por período determinado e botão de impressão da mesma, desta forma pode-se delimitar a data que deseja que uma confecção seja feita, imprimi-la e repassá-la as costureiras.
- Criar uma tela de acompanhamento web para clientes saberem em qual situação encontra-se seu pedido.

# Referências Bibliográficas

- A. Ginige, S. M. (2001). Web engineering: an introduction. IEEE Multimedia, 8:14–18.  $[citado na(s) páginas(s) 1, 19]$
- Apache (2012). Apache HTTP Server Project. The Apache Software Foundation. disponível em http://httpd.apache.org/. [citado na(s) páginas(s) 26]
- Board, W. A. (2005). World wide web consortium process document. [citado na(s) páginas(s) 23]
- Brady, P. Z. (2012). Framework: Surviving The Deep End.. [citado na(s) páginas(s) 12]
- Brasil, C. (2001). Guia Internet de Conectividade. Editora Senac de São Paullo.  $[citado na(s) páginas(s) 22, 23]$
- Breve, F. A. (2012). Engenharia para web. Universidade Federal de São Carlos.  $[citado na(s) páginas(s) 19]$
- Date, C. J. (2004). Introdução a Sistemas de Bancos de Dados. Elsevier Brazil.  $[citado na(s) páginas(s) ix, 15, 16, 18]$
- David Axmark, M. M. W. (2012). Manual de Referência do MySQL. Equipe de Documentação da MySQL. [citado na(s) páginas(s) 15, 18]
- de Azevedo Jacyntho, M. D. (2008). Processos para desenvolvimento de aplicações web. page  $25.$  [citado na(s) páginas(s) 19]
- Deitel, H. M. (2001). Xml, Como Programar. Bookman. [citado na(s) páginas(s) 23]
- EllisLab, I. (2012). Codelgniter User Guide Version 2.1.0. [citado na(s) páginas(s) ix, 12, 13, 14, 15]
- Ferrari, F. A. (2007). Crie Banco de Dados em MySQL: Desvende os recursos dessa poderosa ferramenta. Digerati Books. [citado na(s) páginas(s) 15, 17, 18]
- <span id="page-71-1"></span>Fielding, R., Gettys, J., Mogul, J., Frystyk, H., Masinter, L., Leach, P., and Berners-Lee, T. (1999). Hypertext transfer protocol – http/1.1. [citado na(s) páginas(s) 28, 29, 30, 31, 32]
- Forouzan, B. A. (2006). Comunicação de dados e redes de computadores. Bookman.  $[citado na(s) páginas(s) 25, 26]$
- Gluz, J. C. (2003). Apostila da disciplina de lógica para computação. Universidade Estadual do Rio Grande do Sul - UERGS - Unidade de Guaíba. [citado na(s) páginas(s) 17]
- Gonçalves, E. (2007). Desenvolvendo aplicações web com JSP, Servlet, Java Server Faces, Hibernate, EJB3 persistence, Ajax. Ciência Moderna. [citado na(s) páginas(s) 13]
- H. M. Deitel, P.J. Deitel, T. N. (2003). Internet & World Wide Web: como programar. Porto Algre: Bookman. [citado na(s) páginas(s) 10, 11]
- Mehdi Achour, Friedhelm Betz, A. D. N. L. H. M. G. R. D. S. J. V. e. o. (1997 2012). Manual do PHP. PHP Documentation Group. [citado na(s) páginas(s) 11]
- Moraz, E. (2005). Treinamento prático em PHP. Digerati Books. [citado na(s) páginas(s) 11, 12]
- Myer, T. (2008). Professional Codelgniter. Wiley Publishing, Inc. [citado na(s) páginas(s) ix, 12, 13]
- <span id="page-71-0"></span>Netcraft (2012). November 2012 web server survey. [citado na(s) páginas(s) ix, 27]
- Offutt, J. (2002). Quality attributes of web software applications. IEEE Softw., 19(2):25–32.  $[citado na(s) páginas(s) 20]$
- Olsina, L., G. D. L. G. and Rossi, G. . (1999). Specifying quality characteristics and attributes for websites. First ICSE Workshop on Web Engineering (WebE-99), Los Angeles, USA.  $[citado na(s) páginas(s) ix, 20]$
- Pressman, R. (1995). Engenharia de Software. Makron. [citado na(s) páginas(s) 2]
- Pressman, R. (2000). What a tangled web we have. IEEE Software, pages 18–21.  $[citado na(s) páginas(s) 1]$
- Pressman, R. (2006). Engenharia de Software. McGraw Hill. [citado na(s) páginas(s) ix, 9, 10, 19, 20, 21, 22]
- Sommerville, I. (2003). Engenharia de Software. Addison Wesley. [citado na(s) páginas(s) 10]
- T. Conte, E. Mendes, G. T. (2005). Processos de desenvolvimento para aplicações web: Uma revisão sistemática. Proceedings of the 11th Brazilian Symposium on Multimedia and Web,  $1:107-116$ . [citado na(s) páginas(s) 1]
- Tanenbaum, A. S. (2002). Computer Networks, Fourth Edition. Prentice Hall.  $[citado na(s) páginas(s) ix, 22, 23, 24, 28, 29, 30]$
- Upton, D. (2007). Codelgniter for Rapid PHP Application Development: Improve your PHP coding productivity with the free compact open-source MVC Codelgniter framework. Packt Publishing. [citado na(s) páginas(s) 12, 14]

## Anexos e Apêndices

Anexo A - Modelos de controle e gestão da Nuance Confecções

## .1 Métodos utilizados para gerenciamento da Nuance Confecções

## .1.1 Realização de Pedidos

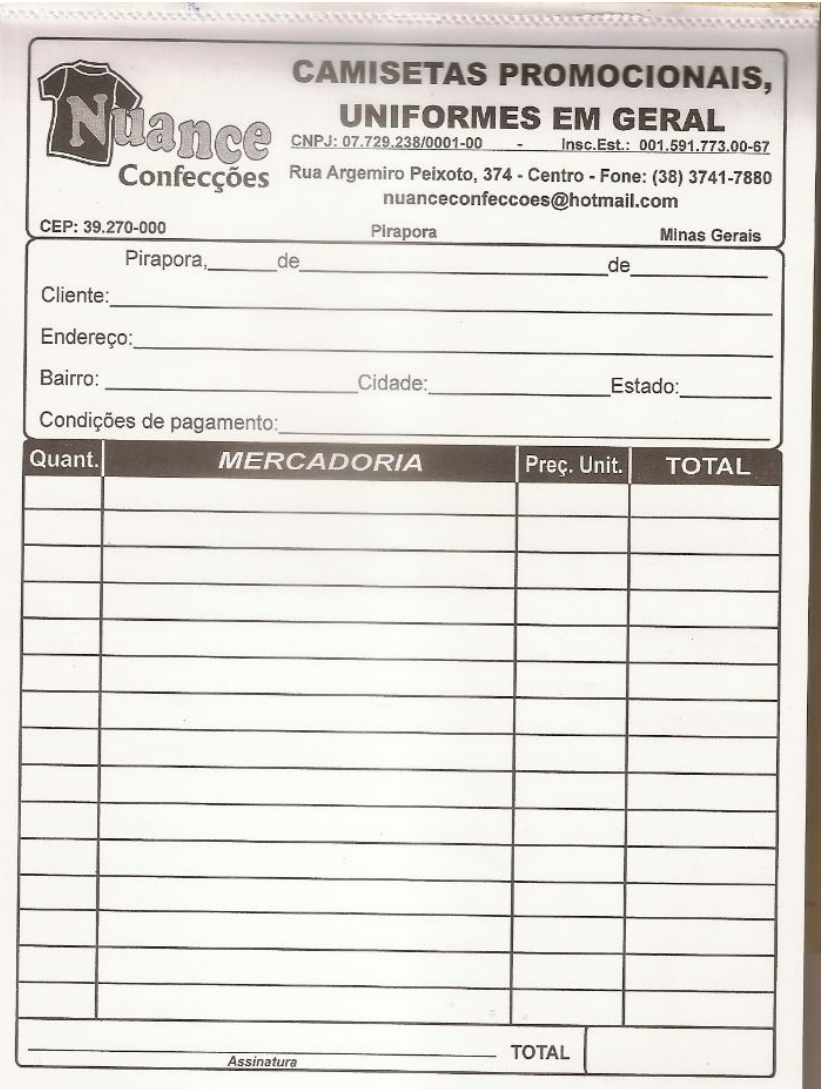

Figura .1: Modelo da lista utilizada pela Nuance confecções para realizar pedidos para os clientesl

.1.2 Controle das vendas  $a$   $oGIO2$ aixa João Realiza construtora extrema const. plbo-th noc (chg)  $104$  $OQ$  $386$ 9650

Figura .2: Modelo do livro caixa utilizado pela Nuance confecções para controle das vendas

## .1.3 Listas de confecções a fazer

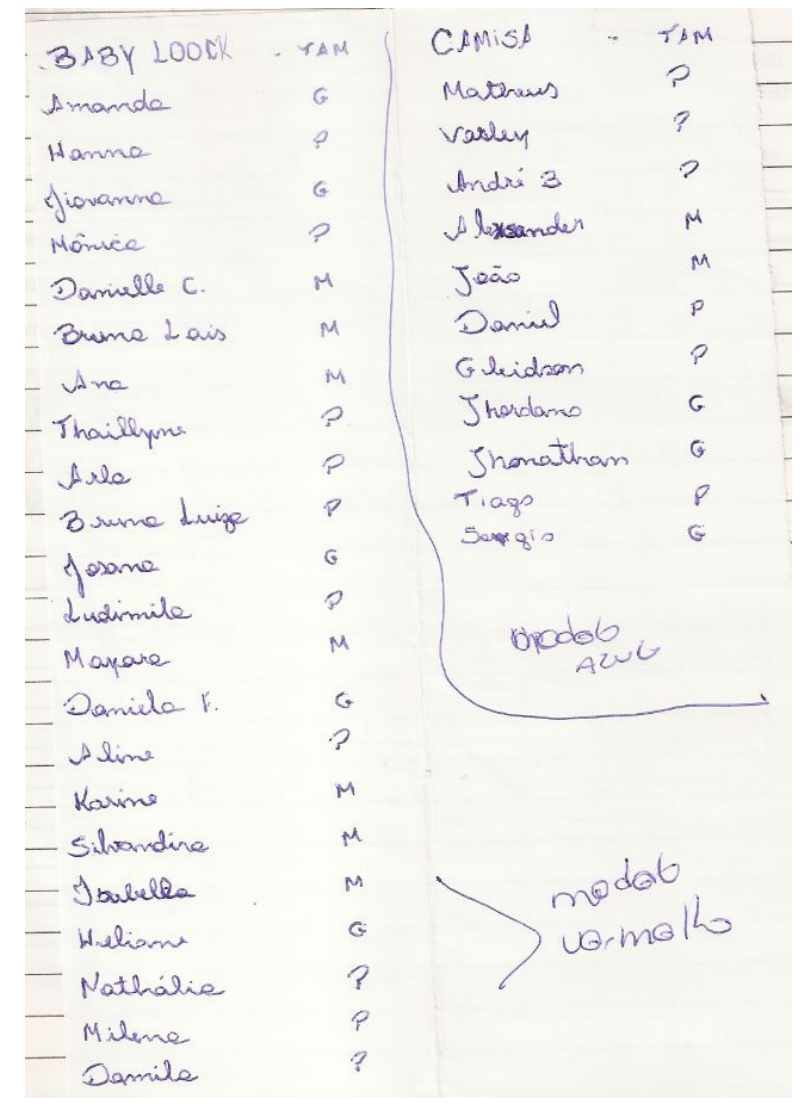

Figura .3: Modelo da lista utilizada pela Nuance confecções para produção de material